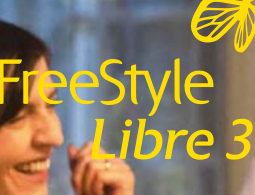

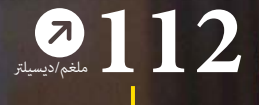

**بداية تعاملك مع 3 Libre FreeStyle** من أجل جودة حياة أفضل<sup>1,2</sup> وأمان أكبر<sup>3,4</sup> في التعامل مع مرض السكري.

> في هذا الكتيب تجدون معلومات قيمة حول إعداد واستخدام نظام .FreeStyle Libre 3 القياس

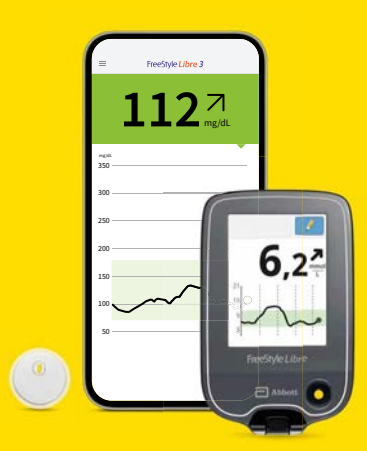

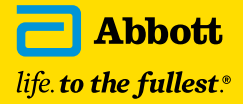

**مزيد من المعرفة بسهولة**

## **ً باستخدام 3 Libre FreeStyle ستكون قادرا على التحكم في مرض السكري لديك بشكل أفضل.**

FreeStyle Libre 3 يدعمك يوميًا في إدارتك لمرض السكري بقراءة قيم السكر واتجاهاته مباشرة على<br>-**. 6 5 أو جهاز القراءة هاتفك الذ̈** 

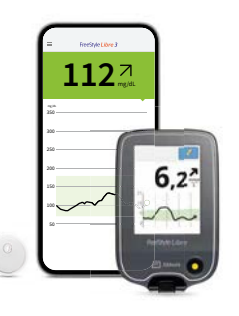

**مأمون3,4**

**<sup>7</sup>** مع قراءات لقيم دقة قياس ممتازة الجلوكوز لكل دقيقة منفردة وتلقائيًا على الهاتف الذكي.

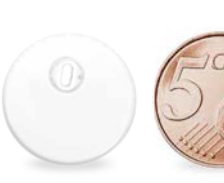

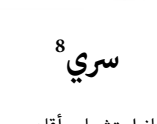

أصغر جهاز استشعار وأقلهم سمكًا<sup>و</sup> في العالم. أصغر من عملتين معدنيتين من فئة 5 سنت تم وضعهما فوق بعضهما البعض.

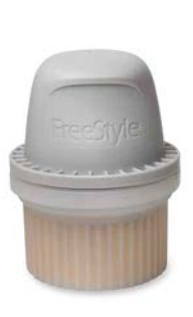

**الفهرس**

**سهل10**

نظام سهل لقياس الجلوكوز بشكل مستمر على مدى ١٤ ً يوما**<sup>11</sup>** - مع أداة تطبيق من جزء واحد .

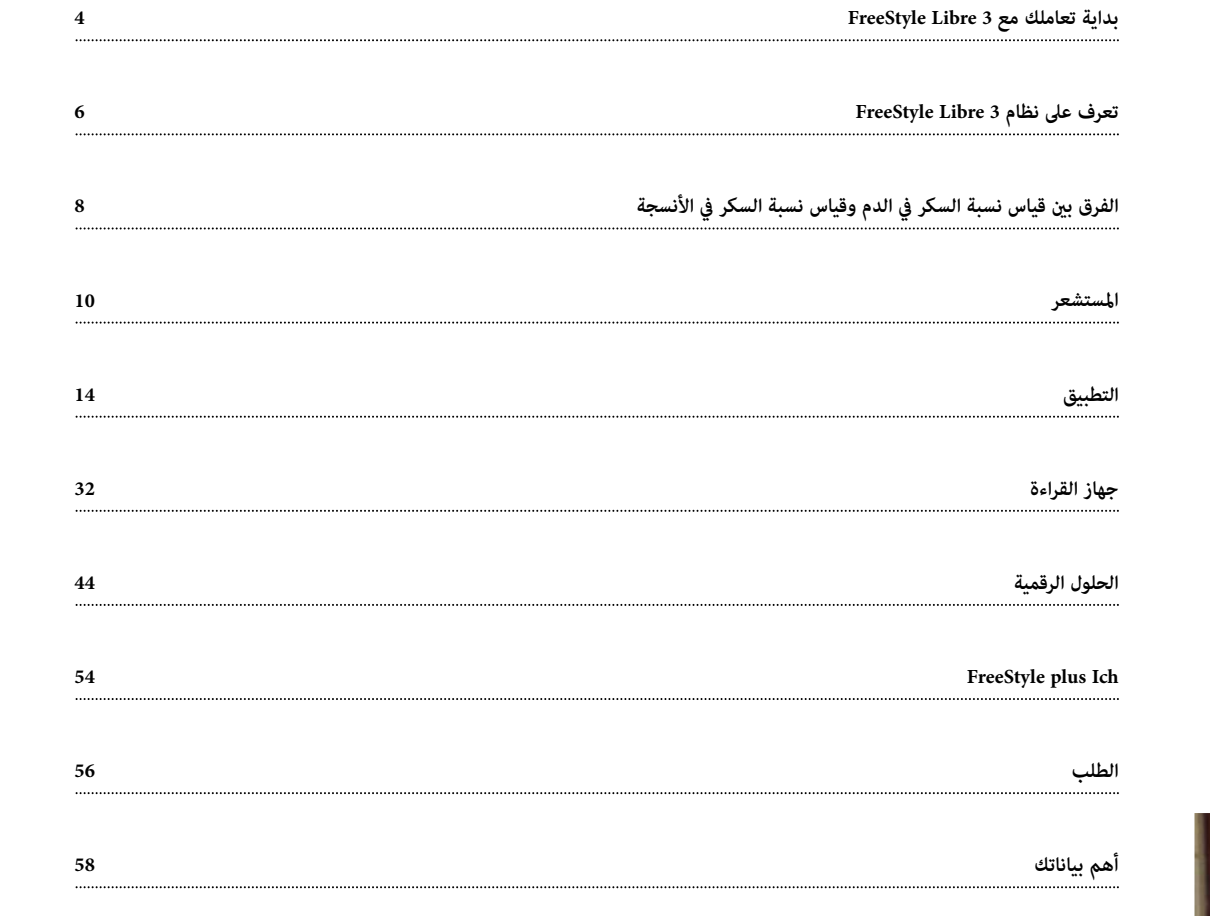

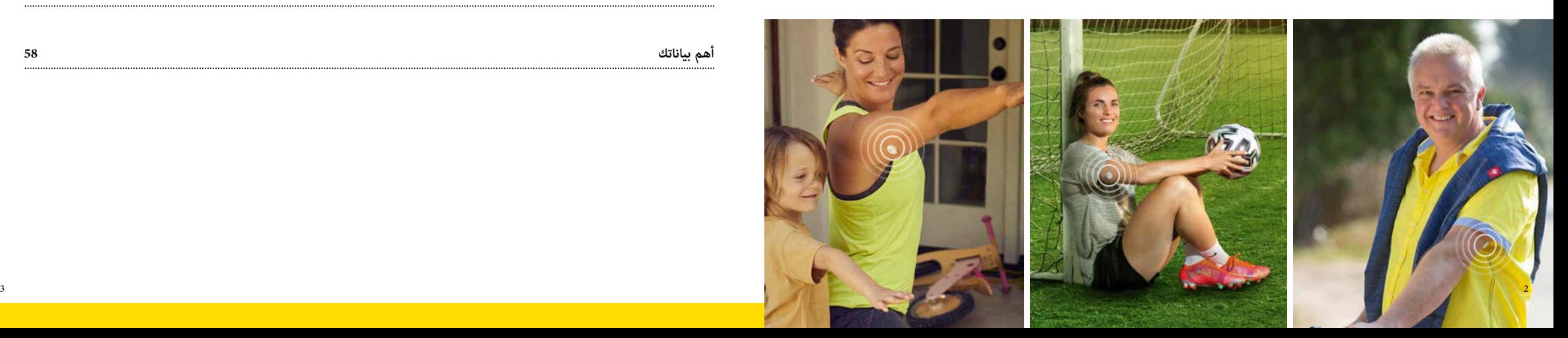

## **بداية تعاملك مع 3 Libre FreeStyle**

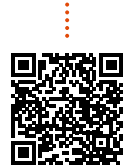

**2**

**1**

### **ً شارك سريعا. اِبدأ مباشرة.**

 قبل أن تبدأ في استخدام 3 Libre FreeStyle يرجى منك تسجيل نفسك للدورات التعليمية على الهواء مباشرة عبر الإنترنت من أجل الإرشادات الفنية. هناك يقوم فريقنا المؤهل بتوضيح استخدام FreeStyle 3 Libre بسهولة والإجابة على أسئلتكم.

www.FreeStyleLibre.de/hilfe/technische-einweisung

### **للتقليد يوصى بـ: الإيضاح بالفيديو**

.<br>مقاطع فيديو توضيحية على موقعنا الإلكتروني تعرض بوضوح خطوة بخطوة كيف تقوم بتركيب المستشعر، وإعداد نظام القياس الخاص بك، وقياس بياناتك وتحليلها.

www.FreeStyleLibre.de/hilfe/freestyle-libre-3-erklaervideos

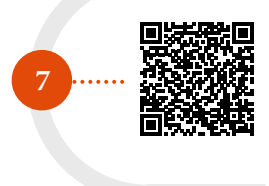

## LibreLinkUp

**استخدم تطبيق 3 Libre FreeStyle وأجعل العائلة تشاركك**

باستخدام LibreLinkUp يكنك إبلاغ الأشخاص المألوفين لك، بأنك بخير<sup>11-14</sup>. مزيد من المعلومات تجدونها على الصفحة رقم .52

## LibreView

**اتصالك السري**

**6**

باستخدام تطبيق 3 Libre FreeStyle وحساب 13LibreView الخاص بك تستطيع نقل قيم الجلوكوز الخاصة بك بعد موافقتك وذلك بشكل تلقائ وفورى إلى فريق متابعة مرض السكرى الخاص بك. مزيد من المعلومات تجدونها على الصفحة رقم 46.

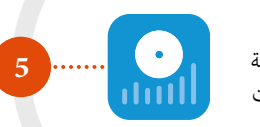

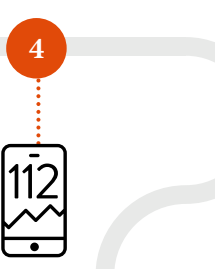

### قيم الجلوكوز بلمحة واحدة على هاتفك الذكي<sup>5</sup> أو على جهاز القراءة الخاص بك<sup>6</sup>

أسهم الاتجاهات والمساحات الملونة تساعدك في مراقبة قيم الجلوكوز الخاصة بك - إنذارات فورية لمستوى الجلوكوز**<sup>12</sup>** تضمن لك ح¶ية إضافية. تقارير ووظائف الملاحظة تعطي إيضاحات حول مَاذج الاستجابة الفردية. وصف مفصل لذلك تجدونه ابتداءً من الصفحة 20 أو 32.

### **6 5 أو استخدام جهاز القراءة تنزيل التطبيق**

للاستفادة من جميع مزايا الإدارة الرقمية لمرض السكري نوصي باستخدام التطبيق. قبل تفعيل المستشعر قرر، عما إذا كنت ترغب في استخدام التطبيق أو جهاز القراءة. حيث أن الاستبدال غير ممكن أثناء فترة تشغيل جهاز الاستشعار. المعلومات الخاصة بإعداد التطبيق تجدونها على صفحة 16 - والخاصة بجهاز القراءة على صفحة .36

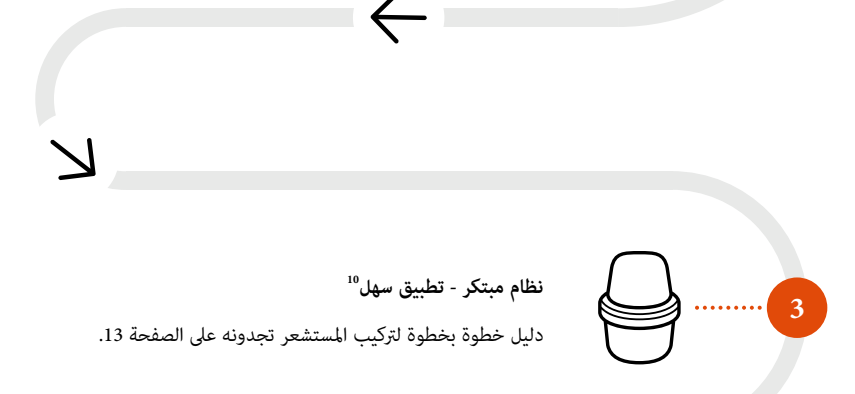

## **تعرف على نظام 3 Libre FreeStyle**

 $\left( 0\right)$ 

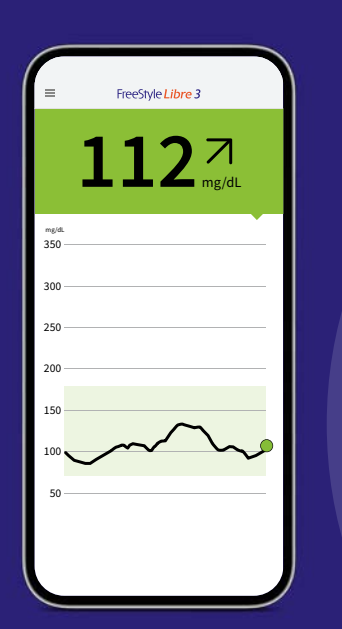

**5التطبيق**

 $E$ 

**المستشعر**

 $\bigcirc$ 

 $\frac{1}{14}$ 

سهل**<sup>10</sup>** ٍ التركيب وخال من الأµ**<sup>10</sup>** - باستخدام جهاز .<br><mark>تطبيق واحد.</mark>

ً <sub>ع</sub>كن ارتداء المستشعر لمدة تصل إلى 14 يومًا - ليلاً<br>| ونهارًا،<sup>11</sup>

يقيس تلقائيًا القيمة الدقيقة للسكر كل دقيقة وينقلها على الفور إلى هاتفك الذكي<sup>5</sup> أو جهاز . **6** القراءة

 $\gamma$ 

图

احصل على إنذارات مستوى الجلوكوز بشكل اختياري<sup>12</sup> ومباشرة على الهاتف الذكي الخاص بك.

استخدم تطبيق 3 Libre FreeStyle للاستفادة من جميع مزايا نظام القياس 3 Libre FreeStyle.

قيمة السكر الحالية وتطورها متاحة دا|ًا**<sup>18</sup>** - فنظرة بسيطة على الهاتف الذكي الخاص بك<sup>5</sup> تكون كافية.

 $400$ <u>とい</u>

هاتف ذكي متوافق<sup>5,6</sup> .

 $6,2^{2}$ 

reeStyle Libre

 $\Box$  Abbott

**جهاز القراءة**

 $\Box$ 

 $\begin{bmatrix} \boxed{62} \\ \boxed{8} \end{bmatrix}$ 

استخدم جهاز القراءة كحل مثالي بدون حاجة إلى

قيمة السكر الحالية وتطورها متاحة دامًا<sup>18</sup> - فنظرة بسيطة على جهاز القراءة الخاص بك تكون كافية.

احصل على إنذارات مستوى الجلوكوز بشكل اختياري**<sup>12</sup>** ومباشرة على جهاز القراءة الخاص بك.

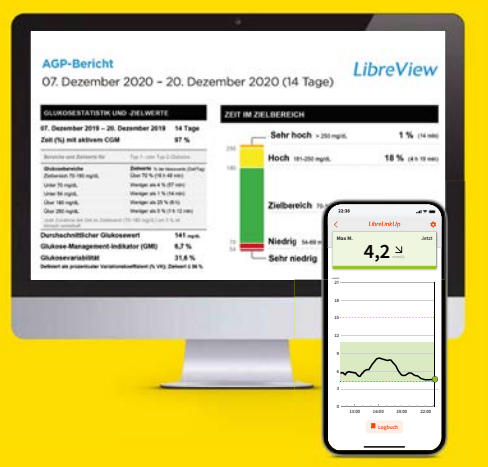

**الحلول الرقمية**

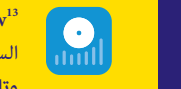

**:** أبلغ**15,17** فريق معالجة **5 13LibreView مع تطبيق** السكري الخاص بك بقيم السكر الخاصة بك **بسهولة وتلقائية** من أجل قرارات علاجية فردية أفضل.

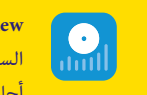

**LibreView مع جهاز قراءة:** أبلغ**<sup>15</sup>** فريق معالجة **ًا** من السكري الخاص بك بقيم السكر الخاصة بك **يدوي** أجل قرارات علاجية فردية أفضل.

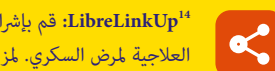

**14LibreLinkUp:** قم بإشراك أقاربك في خطتك العلاجية لمرض السكري. لمزيد من الأمان عن بعد.**3,4,16**

7 октобря 1992 года в 1993 года в 1994 года в 1994 года в 1994 года в 1994 года в 1994 года в 1994 года в 1994

**كبديل مأمون وسهل لقياس السكر التقليدي، يقوم نظام القياس 3 Libre FreeStyle بقياس قيمة السكر الخاصة بك ليس في الدم، ولكن عبر سلك دقيق في سائل الأنسجة.**

في بعض الحالات قد تحدث فروق زمنية صغيرة بين قيم سكر الدم وقيم سكر الأنسجة. هذا أمر طبيعي مّامًا، لأن الطعام المهضوم يصل أولاً إلى الدم ثم عر إلى سائل الأنسجة.<sup>9</sup> هذا الفرق الزمني الصغير يتم تقليله بواسطة التكنولوجيا الحديثة، وبالتالي فإن قياس سكر الأنسجة يعد بديلًا دقيقًا<br>وموثوقًا لقياس سكر الدم.<sup>3,4,1,19</sup>

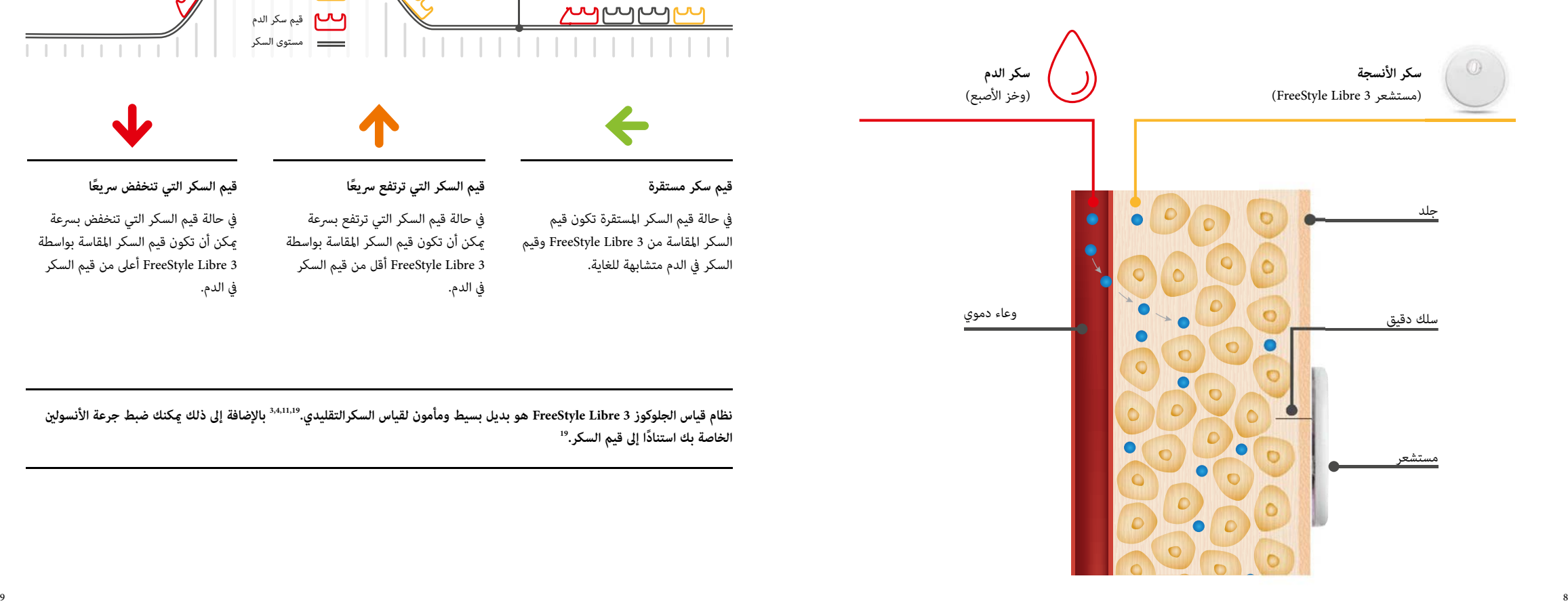

على أساس مثال قطارات الملاهي المرعبة، <sub>ت</sub>مكن فهم الفرق بين السكر في الدم وسكر الأنسجة بشكل جيد.

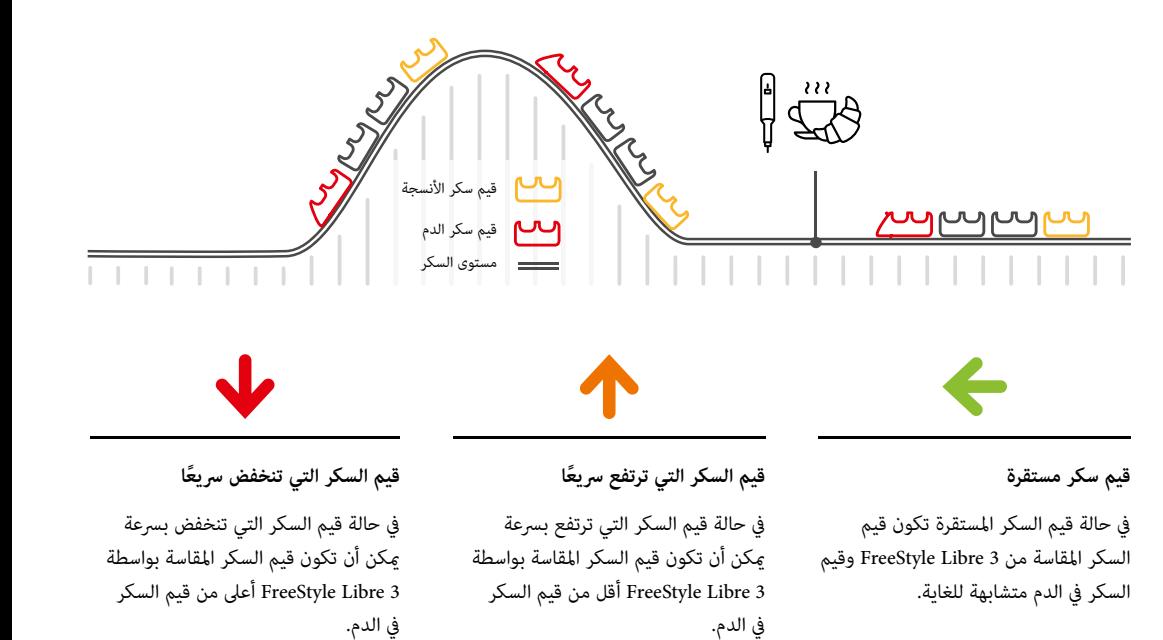

نظام قياس الجلوكوز FreeStyle Libre 3 هو بديل بسيط ومأمون لقياس السكرالتقليدي.<sup>3,4,11,19</sup> بالإضافة إلى ذلك <sub>ك</sub>كنك ضبط جرعة الأنسولين<br>الخاصة بك استنادًا إلى قيم السكر.<sup>19</sup>

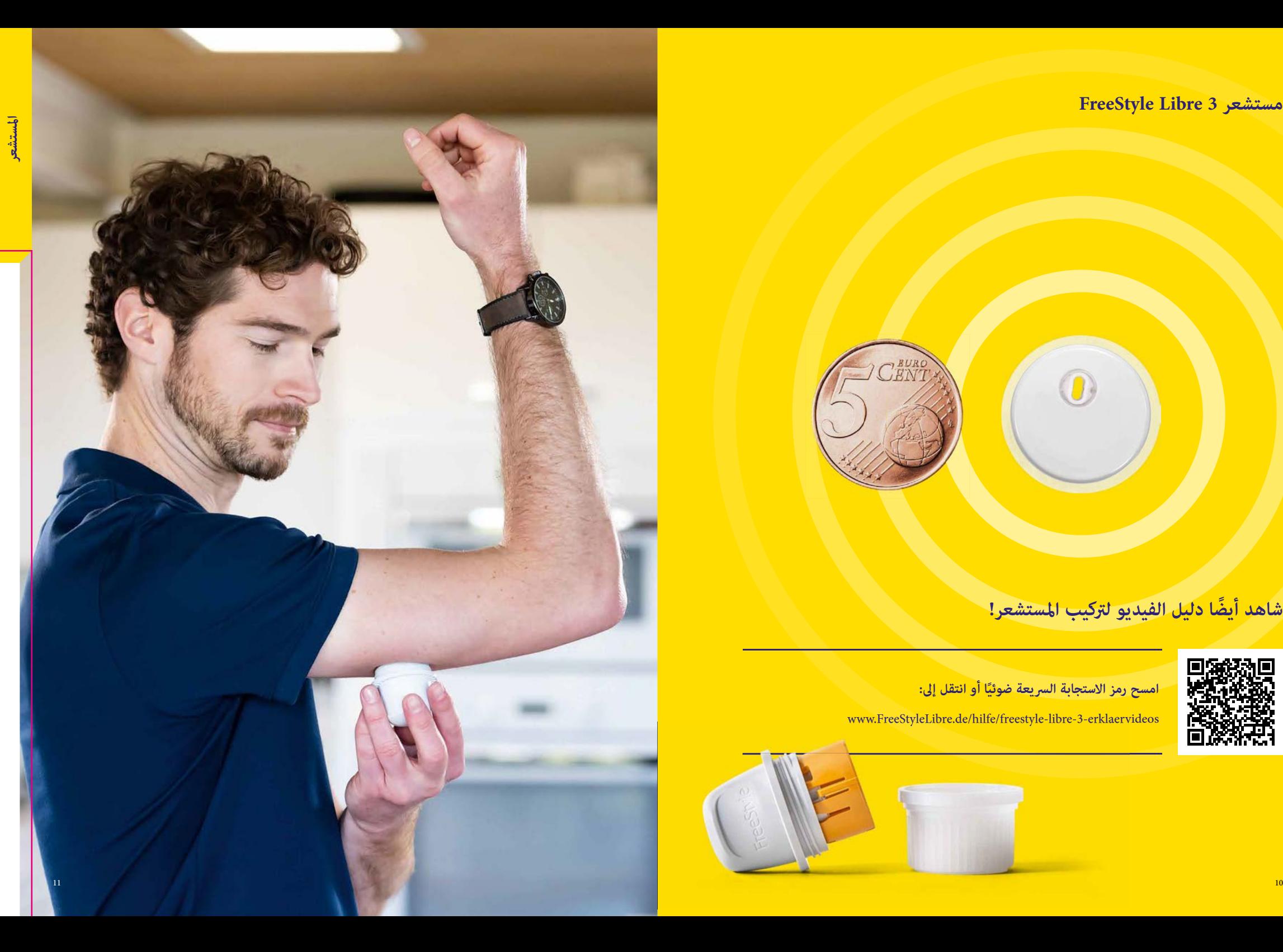

**FreeStyle Libre 3 مستشعر**

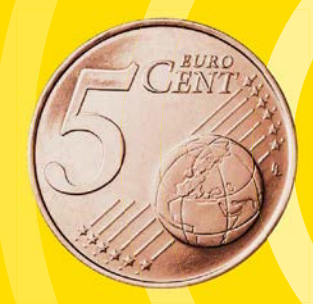

# **شاهد أيضً ا دليل الفيديو لتركيب المستشعر!**

 $\left( 0\right)$ 

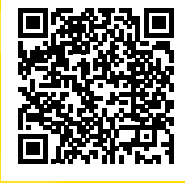

**ًا أو انتقل إلى: امسح رمز الاستجابة السريعة ضوئي**

www.FreeStyleLibre.de/hilfe/freestyle-libre-3-erklaervideos

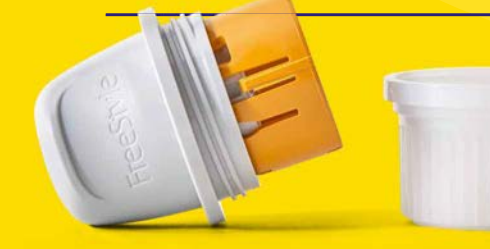

## **يتم تركيب مستشعر 3 Libre FreeStyle في 4 خطوات بسيطة - بهذه السهولة يجري ذلك:**

## **الجلد الدهني**

لتحسين الالتصاق قم بتنظيف جلدك بالماء والصابون ثم جففه وقم بتنظيفه باستخدام منديل كحولي. دع الجلد يجف تمامًا (دون أن تنفخ عليه) قبل وضع المستشعر.

## **الجلد الرطب**

لتحسين الالتصاق قم بتجفيف جلدك وقم بتنظيفه باستخدام منديل كحولي. دع الجلد يجف ةامًا (دون أن تنفخ عليه) قبل وضع المستشعر.

# **الجلد غزير الشعر**

يجب أن يتم حلاقة الموضع المختار على الجهة الخلفية من أعلى الذراع بشكل جيد.

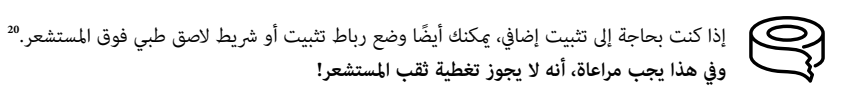

قم باختيار منطقة جلد على الجهة الخلفية في أعلى ذراعك. قم بتجهيز موضع الاستخدام وثبّت المستشعر بشكل صحيح.<br>-

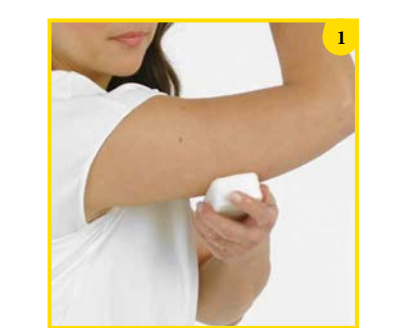

**قم بغسل موضع الاستخدام بالصابون البسيط**، ثم جفف الموضع وقم بتنظيف الموضع عقب ذلك عنديل كحولي.

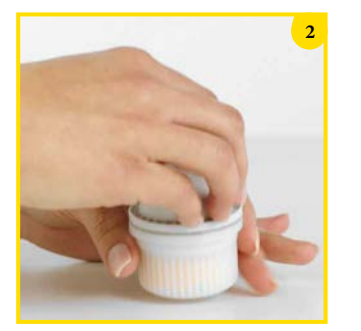

**افتح عبوة أداة تركيب مستشعر 3 Libre FreeStyle بحرص**  وقم بإزالة الغطاء.

## **التخلص من أداة تركيب المستشعر:**

ضع الغطاء مرة أخرى على وحدة تركيب المستشعر وتخلص منها في الموضع المخصص للأدوات الطبية. Ûكنك التخلص من عبوات المستشعر عن طريق نظام البلدية المخصص للتخلص من النفايات.

### **التخلص من المستشعرات:**

مستشعرات Libre FreeStyle الخاصة بنا تخضع لقانون الأجهزة الكهربائية ولذلك يجب التخلص منها بعد الاستهلاك كنفايات إلكترونية.

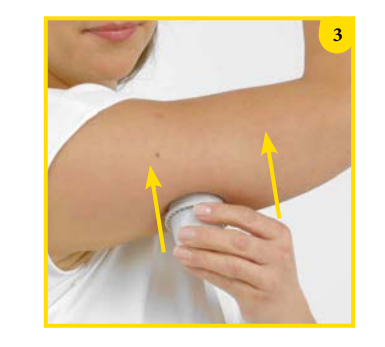

ضع أداة تركيب المستشعر فوق المنطقة المُجهزة **واضغطها بقوة على الجلد21,22**. أثناء تركيب المستشعر على الجسم سيتم دفع سلك دقيق قابل للانحناء معقم مباشرة تحت الجلد.

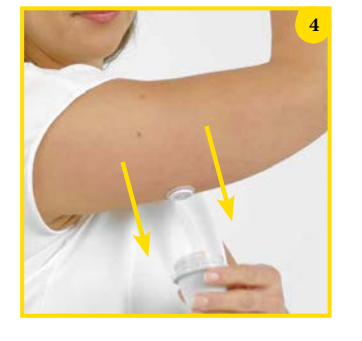

**ً اسحب أداة تركيب المستشعر بحرص بعيدا عن الجسم.** الآن ً يجب أن يكون المستشعر ملتصقا بالجلد.

## **5 3 Libre FreeStyle - قم بالتنزيل والتسجيل الآن مجانًا تطبيق**

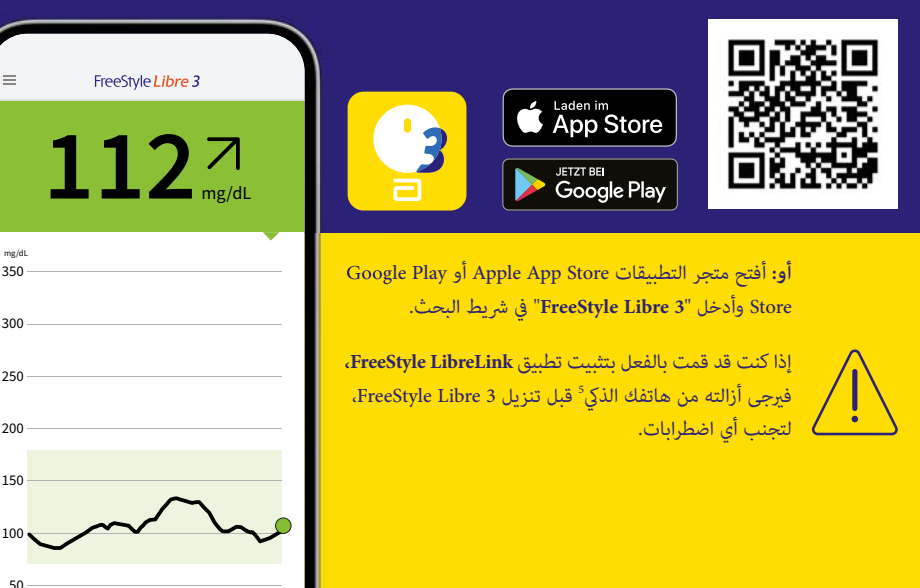

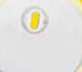

**شاهد تسجيلات الفيديو الخاصة بنا حول إعداد واستخدام التطبيق:**

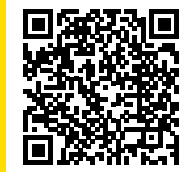

امسح رمز الا*س*تجابة السريعة ضوئيًا أو انتقل إلى:<br>.

www.FreeStyleLibre.de/hilfe/freestyle-libre-3-erklaervideos

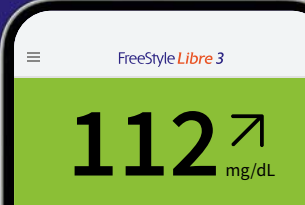

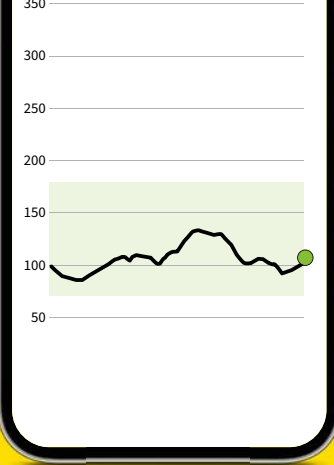

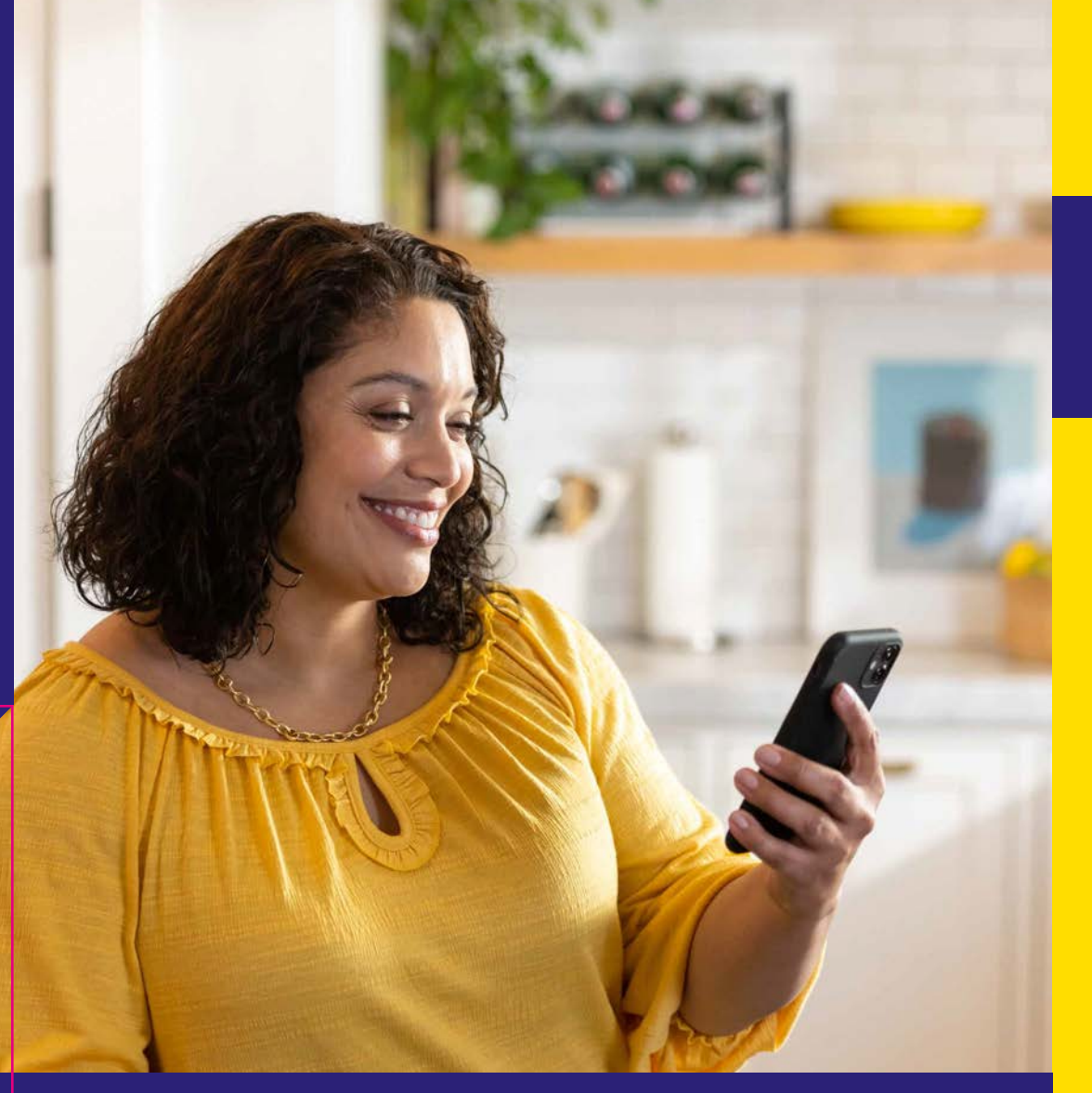

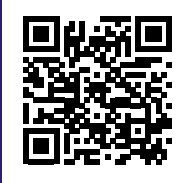

## **فحص التوافق**

يتوافق تطبيق<sup>5</sup> FreeStyle Libre 3 فقط مع أجهزة محمولة وأنظمة تشغيل محددة. قم <del>ب</del>سح رمز الاستجابة السريعة هذا واكتشف ما إذا كان هاتفك الذكي<sup>5</sup> ينتمي إليها.

https://app.FreeStyleLibre.de

## **5 3 Libre FreeStyle بسهولة على هاتفك على هذا النحو تقوم بإعداد تطبيق :** الذ<mark>ي</mark><sup>5</sup>

# **FreeStyle Libre 3 App5 الإعدادات الضرورية من أجل تطبيق**

ل% تستطيع الاستفادة من **جميع مزايا** نظام القياس 3 Libre FreeStyle، قم **بتسجيل** نفسك في تطبيق 3 Libre FreeStyle. عندما تقوم بإنشاء حساب، **فلن** تحتاج إلى استبدال المستشعر في حالة فقدان الهاتف الذكي.

- ُطلب منك ذلك. **1** قم بالس¶ح أو تفعيل **وصول البلوتوث**، حين¶ ي
	- ُطلب منك ذلك. **2 قم بتفعيل NFC**، حين¶ ي
	- **3** قم بتأكيد بلد إقامتك بالضغط على "**التالي**".
- **4** قم بقراءة وقبول **اتفاقية ترخيص المستخدم النهاý وشروط الاستخدام**.
- ًا\* أو قم بتسجيل دخولك باستخدام حساب LibreView**الحالي** الخاص بك. **5 قم بإنشاء** حساب
	- **6** إقراء **بيان حþية البيانات** وقم بقبوله.
	- **7** قم بتحديد **خياراتك بشأن أعþل البحث** ثم أدخل بعد ذلك **بياناتك الشخصية**.
- حدد وحدة القياس (مليجرام لكل ديسيلتر mg/dL أو مليمول لكل لتر mmol/L) واختار عقب ذلك، عما إذا كانت إشارة الكربوهيدرات يجب أن تتم بالجرام أو بوحدات الكربوهيدرات (وحدات الخبز). **8**
	- **أسمح للتطبيق بالعمل في الخلفية**. **<sup>5</sup>**iPhone ، فلا داعي لاتخاذ هذه الخطوة. إذا كنت تستخدم **9**

**ملاحظة:** تحقق من أن هاتفك الذكي يقوم بتحديث التاريخ والساعة تلقائيًّا.

**10** تعرف على وظائف التطبيق واضغط على "**التالي**" طالما أنك فهمت كل شيء.

- لكي تتمكن من الحصول على قيم السكر، لا يجب إغلاق تطبيق 3 FreeStyle Libre. دع التطبيق مفتوحًا في الخلفية بشكل دائم.
- يجب تفعيل تقنية البلوتوث عند بدء استخدام مُستشعر 3 FreeStyle Libre ويجب أن يظل مفتوحًا بشكل دائم بعد ذلك
	- $\overline{\bigotimes}$ قم بالسماح لتطبيق 3 FreeStyle Libre بإرسال جميع الإشعارات، لتتمكن من استقبال الإنذارات.<sup>12</sup>

## **نظام أندرويد:**

- **1** أسمح للتطبيق **بالعمل في الخلفية** من أجل استقبال قيم السكر والإنذارات
	- <mark>2</mark> تجاهل **تحسين عمل البطارية**.
	- أسمح للتطبيق **بتحديد موقع الجهاز**. **3**
- **ملاحظة:** في نظام أندرويد 6.0 والأحدث منه، يجب تفعيل السماح بتحديد الموقع، لكي يتمكن النظام من التواصل مع أجهزة البلوتوث.
	- سواء مستشعرات 3 Libre FreeStyle أو تطبيق 3 Libre FreeStyle لا يقومان بتسجيل موقعك.

Einstellungen für Ton und

Ablehnen Erlauben

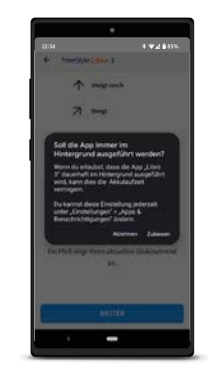

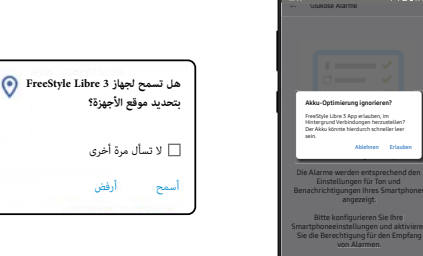

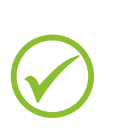

**هكذا تبدأ تشغيل مستشعر 3 Libre FreeStyle الجديد الخاص بك باستخدام 5iPhone الخاص بك ... هاتف** 

# **5 ... أو هاتفك الذ̈ أندرويد**

يجب تفعيل تقنية البلوتوث عند بدء استخدام مُستشعر 3 FreeStyle Libre ويجب أن يظل مفتوحًا بشكل دائم.

 $\overline{\left\langle \right\rangle }$ 

يجب أن تكون وظيفة NFC على هاتفك الذكي مفعلة، لكي تتمكن من بدء تشغيل مستشعرك مع تطبيق3 FreeStyle Libre <sup>5</sup>.

### **بهذه السهولة يجري ذلك:**

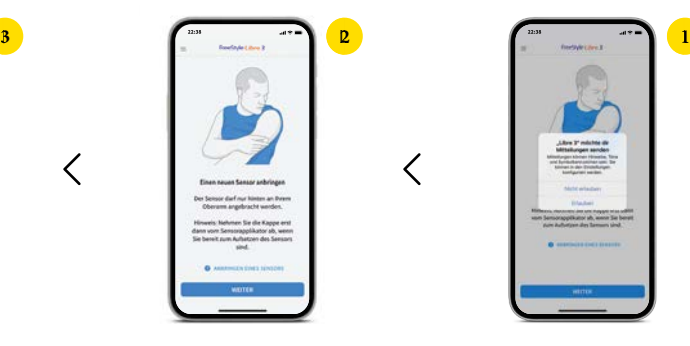

. **5** أسمح **بالإشعارات من التطبيق**

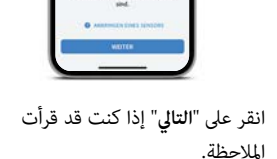

 $\langle$ 

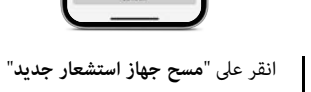

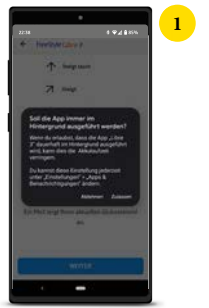

قم بالسماح للتطبيق **بالعمل في الخلفية** .<br>دامًا.

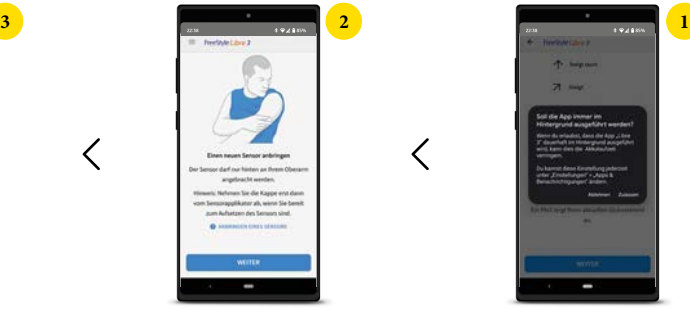

قم بتثبيت مستشعرك بحذر على **عضد الذراع**.

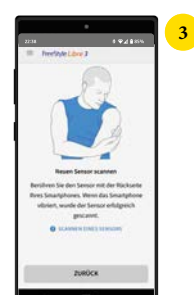

قم مسح المستشعر عن طريق لمسه بالواجهة الخلفية لهاتفك الذكي. كل طراز مختلف. **حرك** هاتفك الذR **ببطء**، إذا لزم الأمر.

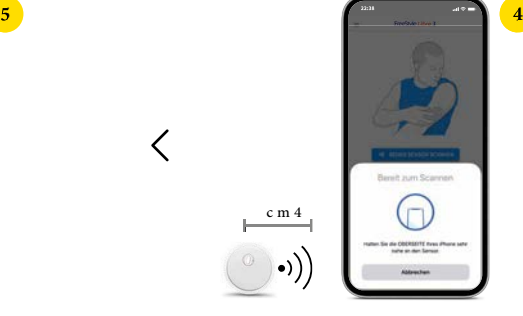

**قم بتفعيل** المستشعر الجديد الخاص بك من خلال المسح **بالواجهة العلوية لهاتفك الذيِّ ً. حرك** هاتفك الذكي **ببطء**، إذا لزم الأمر.

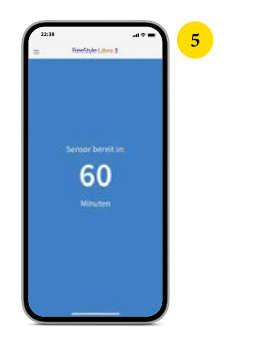

ً المستشعر الخاص بك سيكون جاهزا للاستخدام في غضون **60 دقيقة18**.Ûكنك متابعة استخدام هاتفك الذR. عندما يكون ً المستشعر جاهزا، ستتلقى **ً إشعارا**، إذا كانت وظيفة الإشعارات مفعلة.

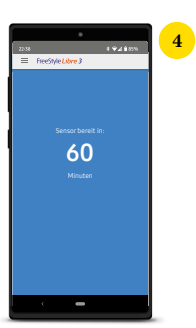

ً المستشعر الخاص بك سيكون جاهزا للاستخدام في غضون **60 دقيقة18**. Ûكنك متابعة استخدام ً هاتفك الذR. عندما يكون المستشعر جاهزا، ستتلقى **ً إشعارا**، إذا كانت وظيفة الإشعارات مفعلة.

 $\lt$ 

## **5الآن تابع كل ما يتعلق بقيم السكر الخاصة بك على هاتفك الذ̈**

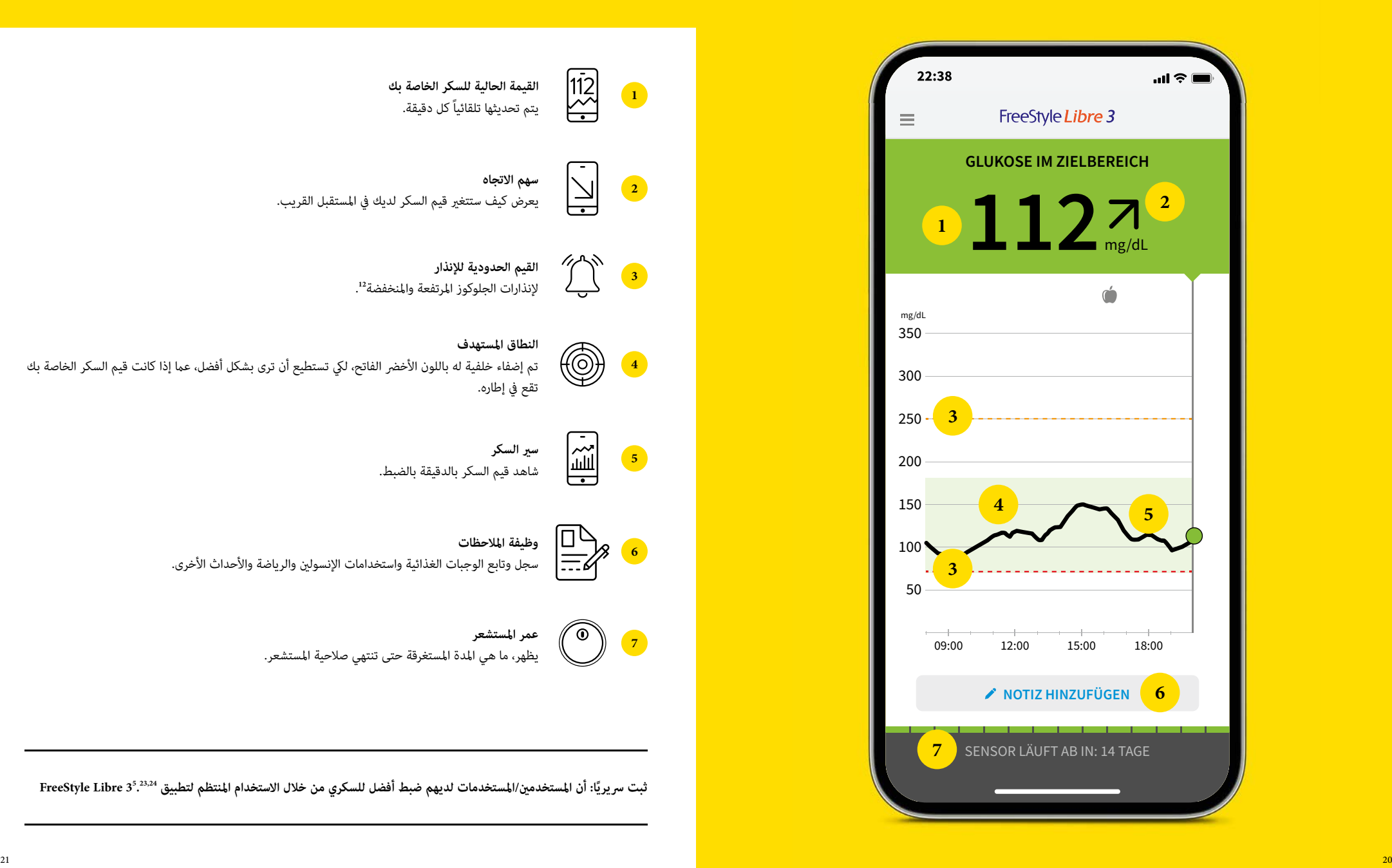

## **شاهد قيم السكر واتجاهاته والمزيد في الوقت الحقيقي18**

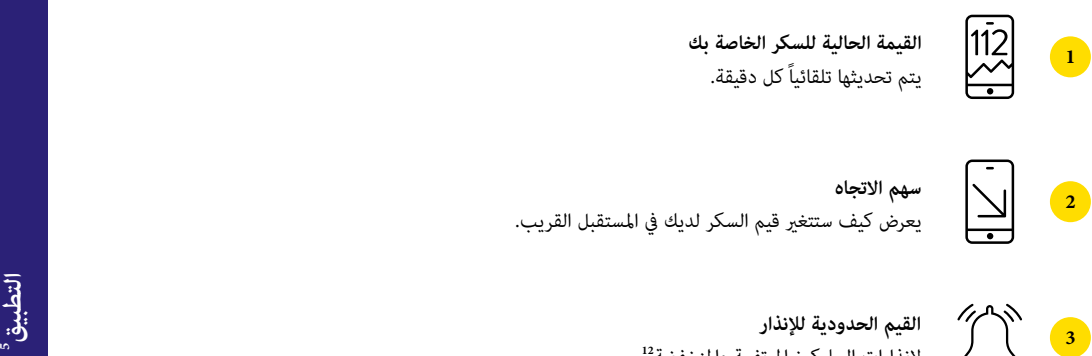

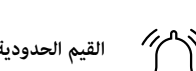

**القيم الحدودية للإنذار**

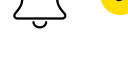

لإنذارات الجلوكوز المرتفعة والمنخفضة**<sup>12</sup>**

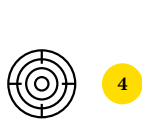

.

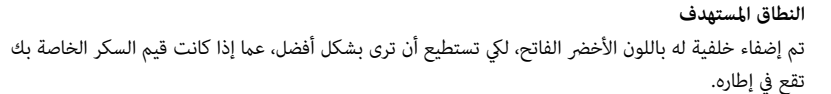

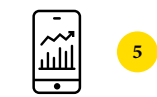

**س\ السكر**  شاهد قيم السكر بالدقيقة بالضبط.

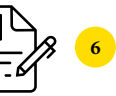

**وظيفة الملاحظات** سجل وتابع الوجبات الغذائية واستخدامات الإنسولين والرياضة والأحداث الأخرى.

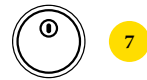

**عمر المستشعر** يظهر، ما هي المدة المستغرقة حتى تنتهي صلاحية المستشعر.

ثبت سريريًا: أن المستخدمين/المستخدمات لديهم ضبط أفضل للسكري من خلال الاستخدام المنتظم لتطبيق <sup>3,23,</sup>24 FreeStyle Libre **.**

## **من خلال وظيفة الملاحظات تحصل على فهم أفضل لمستوى السكر لديك.**

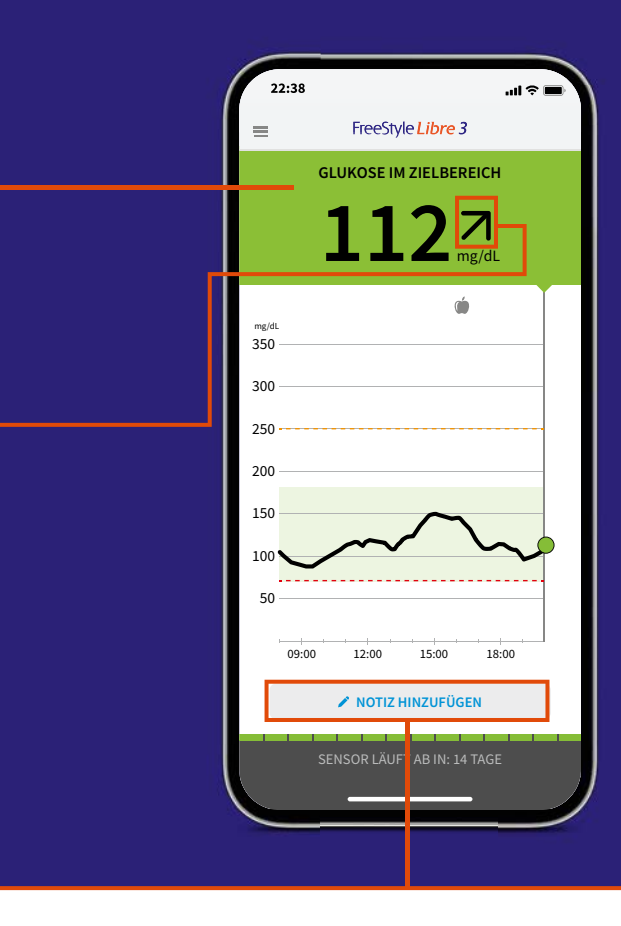

## **35 Libre FreeStyle الخاص بك استخدم وظيفة ملاحظات تطبيق**

في تطبيق 3 Libre FreeStyle Ûكنك إضافة وتعديل وعرض الملاحظات في وقت لاحق ومشاهدتها في مجال بروتوكول.

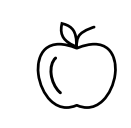

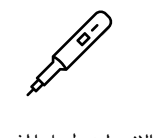

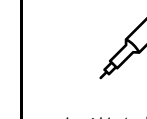

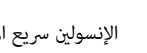

المواد الغذائية النشاط الرياضي الإنسول́ طويل المفعول الإنسول́ سريع المفعول

**تظهر ألوان الإشارة وسهم الاتجاه، أين توجد قيمة السكر الخاص بك وكيف تطورت**

تحدد القيمة الحالية للسكر الخاص بك لون خلفية شاشة الهاتف الذكي<sup>5</sup>. بهذه الطريقة تستطيع التعرف بسرعة في أي مجال تتواجد قيمة السكر الخاص بك. يعرض سهم الاتجاه، في أي اتجاه تتحرك قيمة السكر الخاص بك.

**تظهرألوان الإشارة ، عþ إذا كانت قيمة السكر الخاصة بك:**

### **مرتفعة (فوق 250 ملغم/ديسيلتر أو 13,9 ملليمول/لتر)**

<u>يقع بين المجال المستهدف وبين 250 ملغم/لتر (13,9 ملليمول/لتر)</u>

**يقع داخل المجال المستهدف** 

<mark>يقع بين المجال المستهدف وبين 70 ملغم/ديسيلتر (3,9 ملليمول/لتر)</mark>

**منخفض (أقل من 70ملغم/ديسيلتر أو 3,9 ملليمول/لتر)**

**ً قيمة السكر ترتفع سريعا** هذا معناه أنها خلال 15 دقيقة ترتفع ععدل أكثر من 30 ملغم/ديسيلتر (1,7 ملليمول/لتر)

**قيمة السكر ترتفع** هذا معناه أنها خلال 15 دقيقة ترتفع ععدل بين 15 و30 ملغم/ديسيلتر (0,8 و1,7 ملليمول/لتر)

قيمة ال*سك*ر تتغير ببطء هذا معناه أنها خلال 15 دقيقة ترتفع أو تنخفض ععدل أقل من 15 ملغم/ديسيلتر (0,8 ملليمول/لتر)

**قيمة السكر تنخفض** هذا معناه أنها خلال 15 دقيقة تنخفض معدل بين 15 و30 ملغم/ديسيلتر (0,8 و1,7 ملليمول/لتر)

**ً قيمة السكر تنخفض سريعا** هذا معناه أنها خلال 15 دقيقة تنخفض معدل أكثر من 30 ملغم/ديسيلتر (1,7 ملليمول/لتر)

## **أحصل على إنذارات12 اختيارية لمستوى الجلوكوز في الوقت الحقيقي مباشرة على . 5 هاتفك الذ̈**

## **أيضً ا ستتلقى الإنذارات12 على ساعتك الذكية26,27**

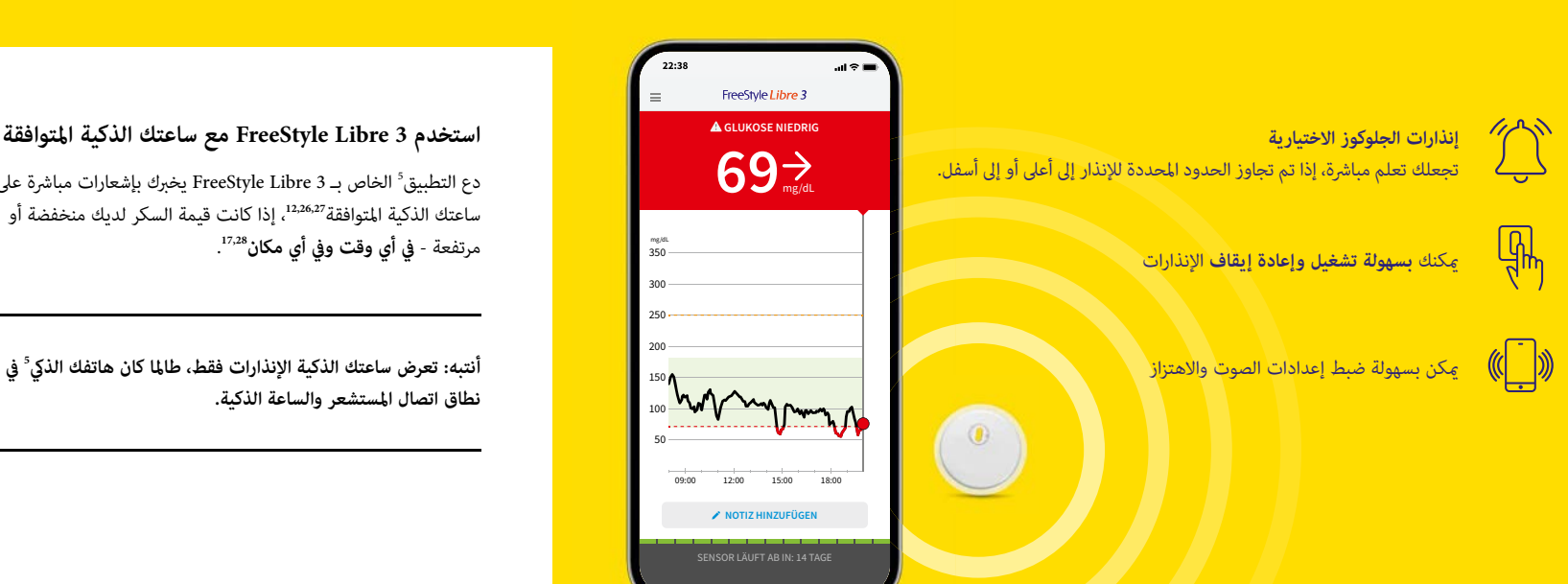

### **استخدم 3 Libre FreeStyle مع ساعتك الذكية المتوافقة**

دع التطبيق<sup>5</sup> الخاص بـ 3 FreeStyle Libre يخبرك بإشعارات مباشرة على ساعتك الذكية المتوافقة،**12,26,27** إذا كانت قيمة السكر لديك منخفضة أو . مرتفعة - **في أي وقت وفي أي مكان<sup>17,28</sup>.** 

**نطاق اتصال المستشعر والساعة الذكية.**

69 mg/dL

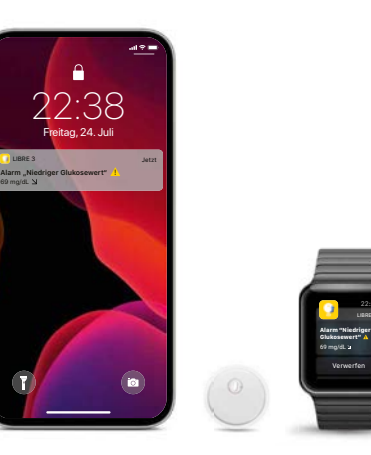

 $\blacklozenge$ 

**ãكن ضبط القيم المنخفضة للسكر** - ب́ 60 - 100 ملغم/ديسيلتر (3.3 إلى 22.2 ملليمول/لتر).

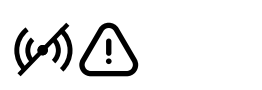

**ãكن ضبط القيم العالية للسكر** - ب́ 120 - 400 ملغم/ديسيلتر (6.7 إلى 22.2 ملليمول/لتر).

个①

ستتلقى **ً إشعارا فقدان**،**<sup>25</sup>** إذا µ يستطيع المستشعر الخاص بك الاتصال لمدة FreeStyle Libre 3 **<sup>5</sup>** بتطبيق 20 دقيقة.

**تناقش مع فريق مرض السكري الخاص بك حول مدى ارتفاع أو انخفاض قيم حدود الإنذار المسموح بها لك. ãكنك تسجيل قيمة حدود الإنذار الشخصية الخاصة بك على الصفحة الأخ\ة.**

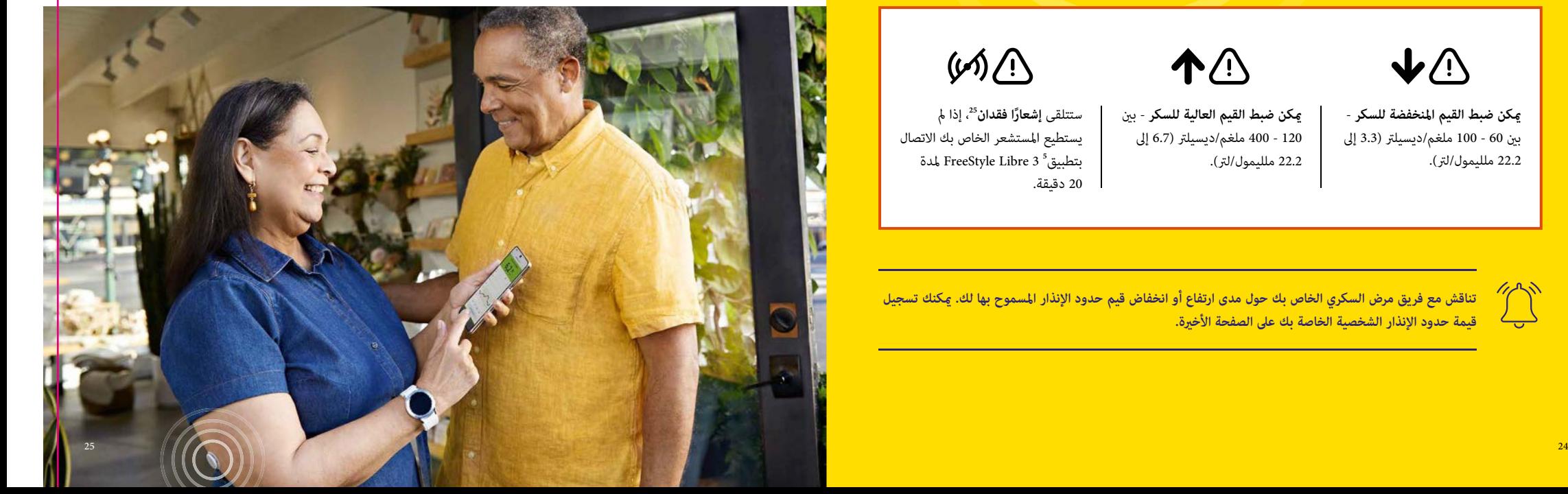

LIBRE 3<br>LIBRE 3

## **بواسطة وظيفة الصوت والاهتزاز لن يفوتك إنذار12**

## **. الإنذار عند فقدان الإشارة25**

### **تتمتع الإنذارات بوظيفة صوتية واهتزاز.**

. تتبع إعدادات الصوت والاهتزاز إعدادات هاتفك الذكي<sup>5</sup>

• استخدم وظائف الصوت في البيئات الصاخبة (على سبيل المثال أثناء التسوق).

• استخدم وظيفة الاهتزاز من أجل السرية (على سبيل المثال في السين¶).

• يمكن إيقاف أداء وظيفة الصوت والإنذار. إلا أن الإنذارات ستظل تظهر على الشاشة. مزيد من المعلومات توجد على الصفحة رقم 29.

يخبرك إنذار "فقدان الإشارة"، إذا كان ليس هناك اتصال لأكثر من 20 دقيقة بين المستشعر والهاتف الذيّ<sup>5</sup> أو عندما يبتعد هاتفك الذي **عن المستشعر لمسافة تزيد عن 10 أمتار.**

إلا أن القيم الخاصة بك سيتم **عرضها دامًا بالكامل**، لأن المستشعر يُخزن القيم المقاسة. بالإضافة إلى ذلك فد يحدث أحيانًا، أن تطبيق<sup>5</sup> 3 Libre FreeStyle **لا يستقبل لفترة قص\ة قيم الجلوكوز**، على سبيل المثال في الساونا بسبب الحرارة العالية. في هذه الحالة ستتلقى رسالة خطأ مناسبة في تطبيق 3 Libre FreeStyle الخاص بك. وقد يستغرق إعادة بناء الإشارة **4-2 دقائق**.

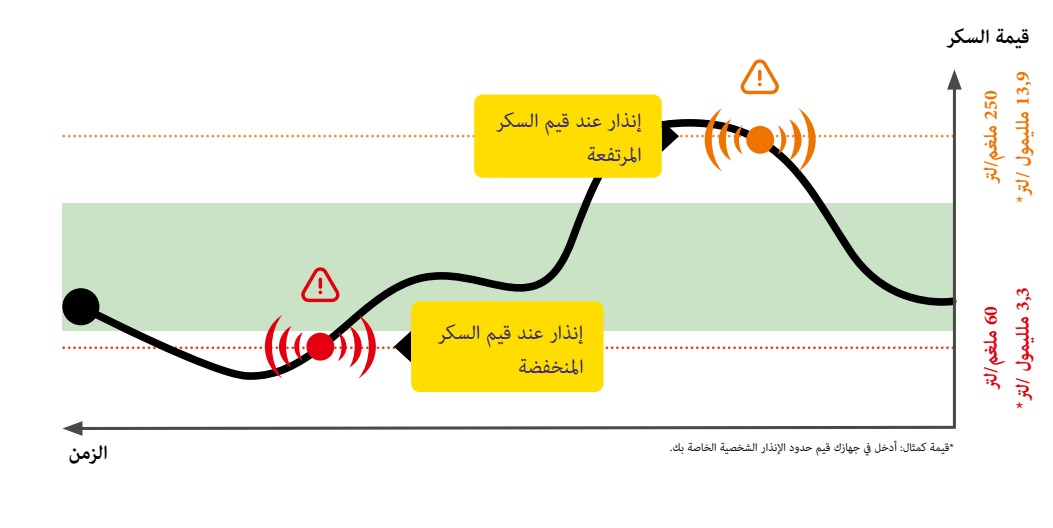

**قيم حدود الإنذار لا تطابق المجال المستهدف للسكر الخاص بك.** 

**تناقش مع فريق مرض السكري الخاص بك حول مدى ارتفاع أو انخفاض قيم حدود الإنذار المسموح بها لك.**

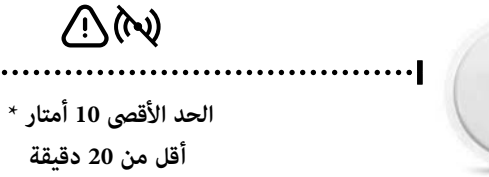

**إذا كنت تبعد عن هاتفك الذ̈ مسافة أك: من 10 أمتار:** قم بإقلال المسافة، لكي تعيد الاتصال مرة أخرى.

إذا لم يكن هناك اتصال بين هاتفك الذ<mark>ي والمستشعر لمدة تزيد</mark>

تحقق عما إذا كان بينك وبين الهاتف الذكى أشياء ضخمة.\*

**حيث أن هاتفك الذ̈ يستطيع استقبال إنذارات مستوى الجلوكوز12 من مسافة تصل إلى 10 أمتار\*. يتم تفعيل الإنذار عند فقدان الإشارة**  تلقائيًّا، <sub>ت</sub>جرد تشغيل إنذار مستوى الجلوكوز للمرة الأولى. ي*م*كنك في أي وقت إيقاف وإعادة تشغيل إنذار فقدان الإشارة.<br>.

**عن 20 دقيقة:**

التطبيق<sup>s</sup>

22:38 Freitag, 24. Juli **Alarm "Signalverlust"**

## أنت الذي يقرر، عما إذا كنت ترغب في استخدام الإنذارات<sup>12</sup> وكيفية استخدامها.

## **السþح بالوصول - وضع عدم الإزعاج والملاحظات الحرجة**

الذكي<sup>5</sup> في وضع الصمت أو يوجد ففي وضع عدم الإزعاج.

مع التحذيرات الاختيارية لمستوى الجلوكوز Ûكنك أن تختار، متى ترغب في تلقي الإشعارات. قم بتشغيل الإنذارات عند الحاجة وإيقاف تشغيلها مرة أخرى.

**2**

### **بهذه السهولة يجري ذلك:**

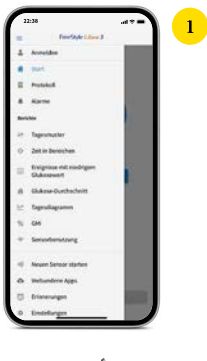

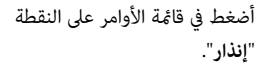

Alarme

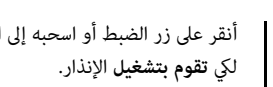

**3**

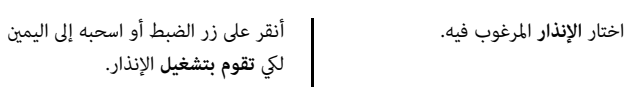

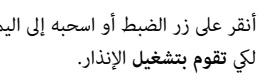

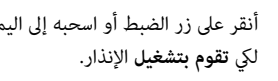

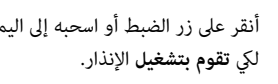

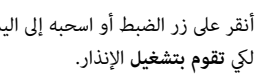

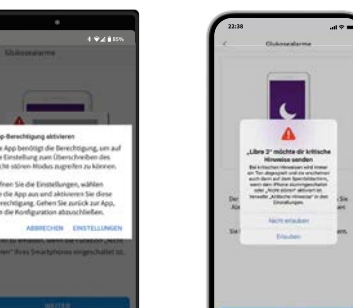

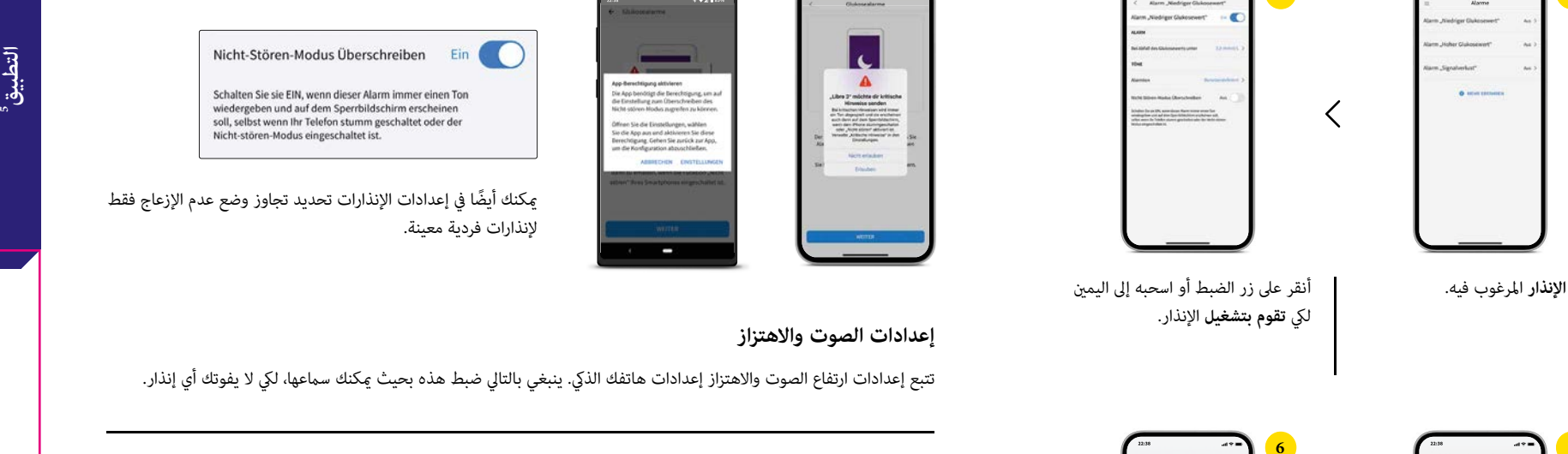

ً Ûكنك أيضا في إعدادات الإنذارات تحديد تجاوز وضع عدم الإزعاج فقط

### **إعدادات الصوت والاهتزاز**

 $\sum_{i=1}^{n}$ 

تتبع إعدادات ارتفاع الصوت والاهتزاز إعدادات هاتفك الذكي. ينبغي بالتالي ضبط هذه بحيث ڥكنك سماعها، لكي لا يفوتك أي إنذار.

أسمح للتطبيق<sup>؟</sup> الوصول إلى وضع **عدم الإزعاج** وكذلك ا**لملاحظات الحرجة**، لكي تحصل أيضًا على إنذار<sup>12</sup>، إذا كان هاتفك

وضع عدم الإزعاج عنع استقبالك للإنذارات، إذا كانت إعدادات إشعارات التطبيق تم ضبطها بحيث تتجاوز هذا الوضع.

### **إذا كنت لا ترغب، أن يصدر داً.ا صوتًا، قم بتعطيل الملاحظات الحرجة مرة أخرى**

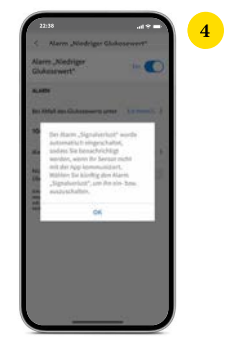

إذا كان الإنذار مفعلاً فسوف يبلغك ًا بـ "**فقدان الإشارة**"**<sup>25</sup>** عند فقدان تلقائي الاتصال.

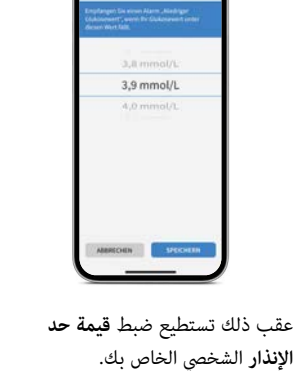

**6 5**

く

ً اتبع نفس الخطوات أيضا مع **الإنذار** الثاني.

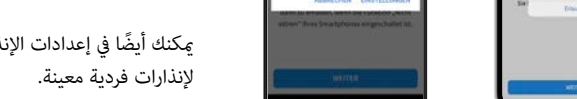

## **ً تم ضبط النطاق المستهدف للسكر مسبقا**

## **احصل على تقارير مفصلة حول قيم السكر الخاصة بك.**

### تم ضبط النطاق المستهدف للسكر مسبقًا في تطبيق FreeStyle Libre 3 على 70 حتى 180 ملغم/<br>ديسيلتر (3.9 - 10 مليمول/لت<sub>)-</sub>2° في التطبيق يتم عرض النطاق المستهدف في رسوم بيانية على انها نطاق أخضر فاتح. ÷  $150$ 100 44141 **NOTIZ HINZUFUGEN** 08.00 11.00 17.00 18.00 **GLUKOSE IM ZIELBEREICH**  $1122$

**في قا.ة الإعدادات تحت "إعدادات التقرير" تستطيع بسهولة تعديل النطاق المستهدف الخاص بك.** 

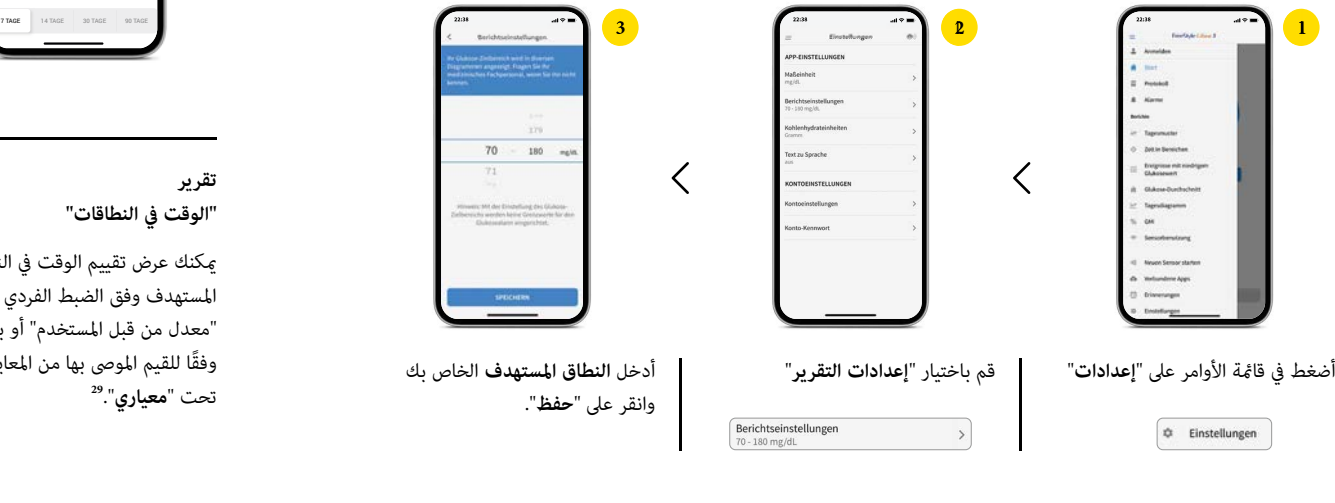

**تناقش مع فريق السكري الخاص بك، عþ إذا كان ينبغي تعديل النطاق المستهدف. ãكنك تسجيل النطاق الشخصي المستهدف الخاص بك على الصفحة الأخ\ة.**

حيث أن مراجعة وفهم مسار السكر الخاص بك قد يكون مفيدًا، لتحسين مراقبتك للسكر.<sup>4,30</sup>

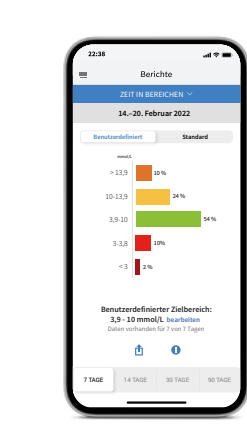

**تقرير** 

350 300  $\sim$ 200 150  $rac{1}{2}$ ×

**"الوقت في النطاقات"**

Ûكنك عرض تقييم الوقت في النطاق المستهدف وفق الضبط الفردي تحت "معدل من قبل المستخدم" أو بالضبط وفقًا للقيم الموصى بها من المعايير الدولية<br>تحت "**معياري**".<sup>29</sup>

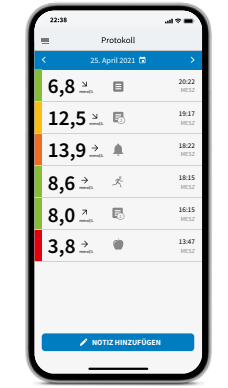

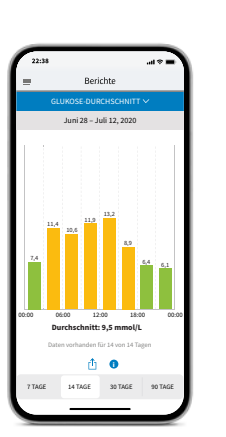

### **البروتوكول:**

في مجال البروتوكول ستجد جميع الملاحظات والإنذارات**<sup>12</sup>** مرتبة حسب الوقت ومصحوبة بقيمة السكر المقابلة. عكنك أيضًا إضافة ملاحظات لاحقًا عن طريق النقر على "**إضافة ملاحظة**" في الصفحة الرئيسية أو أسفل البروتوكول.

### **التقرير: "متوسط الجلوكوز"**

يعرض معلومات حول القيم المتوسطة ً للجلوكوز لديك، وأيضا لفترات زمنية مختلفة من اليوم. القيم التي في النطاق المستهدف تكون باللون الأخضر، والقيم التي فوق النطاق المستهدف تكون باللون الأصفر أو البرتقالي؛ والقيم التي أسفل النطاق المستهدف تكون باللون الأحمر.

 $\circledcirc$ 

**جهاز القراءة 3 Libre FreeStyle - هو الحل الأمثل لجميع الأشخاص الذين لا ãتلكون هاتف ذ̈5,6 متوافق**

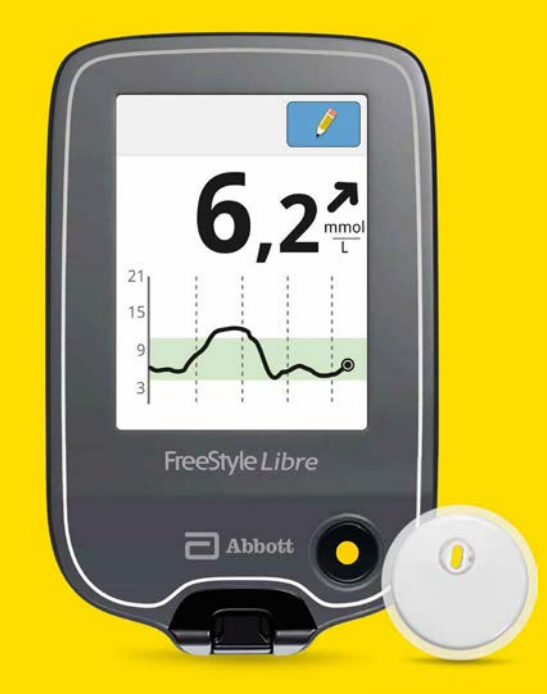

**شاهد تسجيلات الفيديو الخاصة بنا حول إعداد واستخدام جهاز القراءة:**

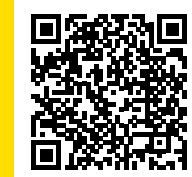

امسح رمز الا*س*تجابة السريعة ضوئيًا أو انتقل إلى: www.FreeStyleLibre.de/hilfe/freestyle-libre-3-erklaervideos

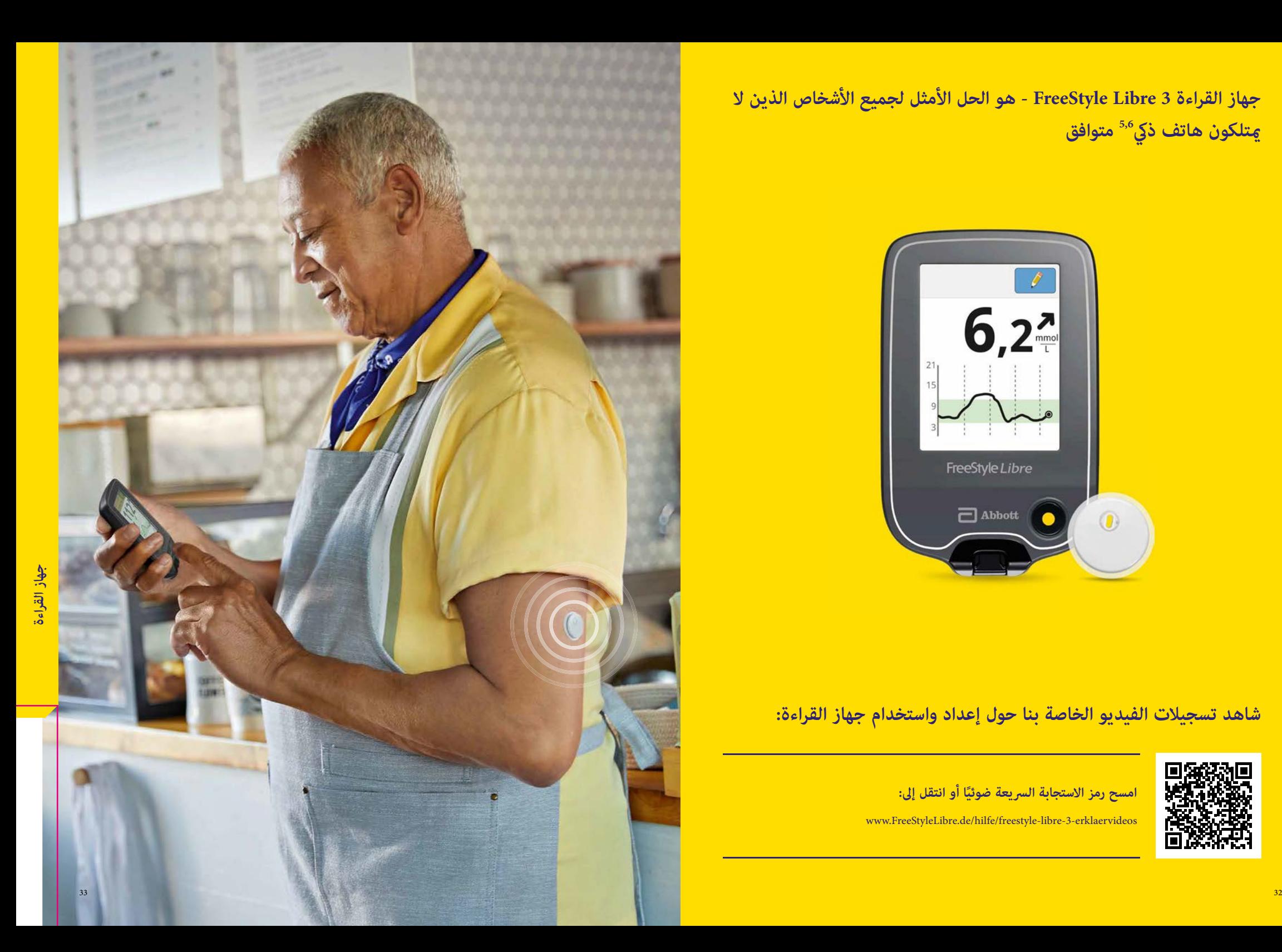

## **اكتشف جميع وظائف جهاز القراءة الخاص بك. مع جهاز القراءة الخاص بك ستظل على اطلاع دائم.**

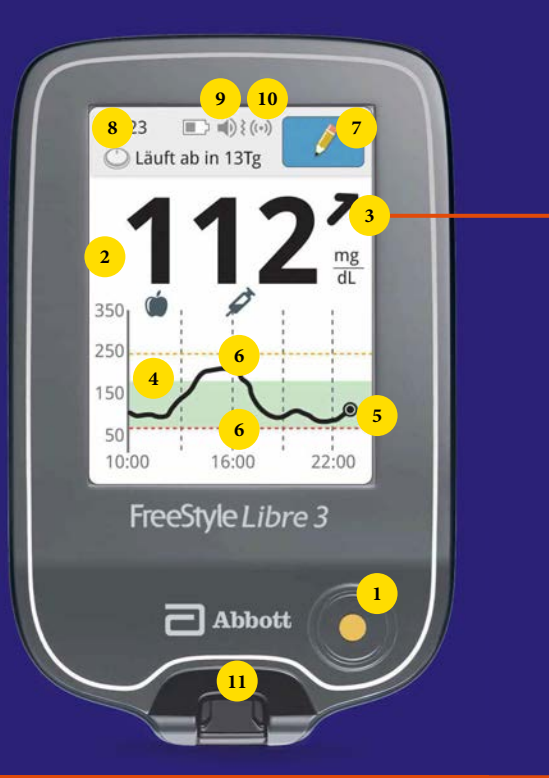

### **يعرض سهم الاتجاه في لمحة واحدة، في أي اتجاه تتحرك قيمة السكر الخاص بك.**

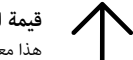

<mark>قيمة السكر ترتفع سريعًا</mark><br>هذا معناه أنها خلال 15 دقيقة ترتفع <sub>ت</sub>عدل أكث<sub>ر</sub> من 30 ملغم/ديسيلتر (1,7 ملليمول/لتر)

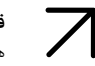

**قيمة السكر ترتفع** هذا معناه أنها خلال 15 دقيقة ترتفع ععدل بين 15 و30 ملغم/ديسيلتر (0,8 و1,7 ملليمول/لتر)

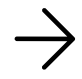

قيمة ال*سك*ر تتغير ببطء هذا معناه أنها خلال 15 دقيقة ترتفع أو تنخفض ععدل أقل من 15 ملغم/ديسيلتر (0,8 ملليمول/لتر)

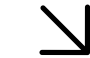

**قيمة السكر تنخفض** ه.<br>هذا معناه أنها خلال 15 دقيقة تنخفض ععدل بين 15 و30 ملغم/ديسيلتر (0,8 و1,7 ملليمول/لتر)

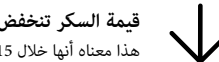

<mark>قيمة السكر تنخفض سريعًا</mark><br>هذا معناه أنها خلال 15 دقيقة تنخفض <del>م</del>عدل أكثر من 30 ملغم/ديسيلتر (1,7 ملليمول/لتر)

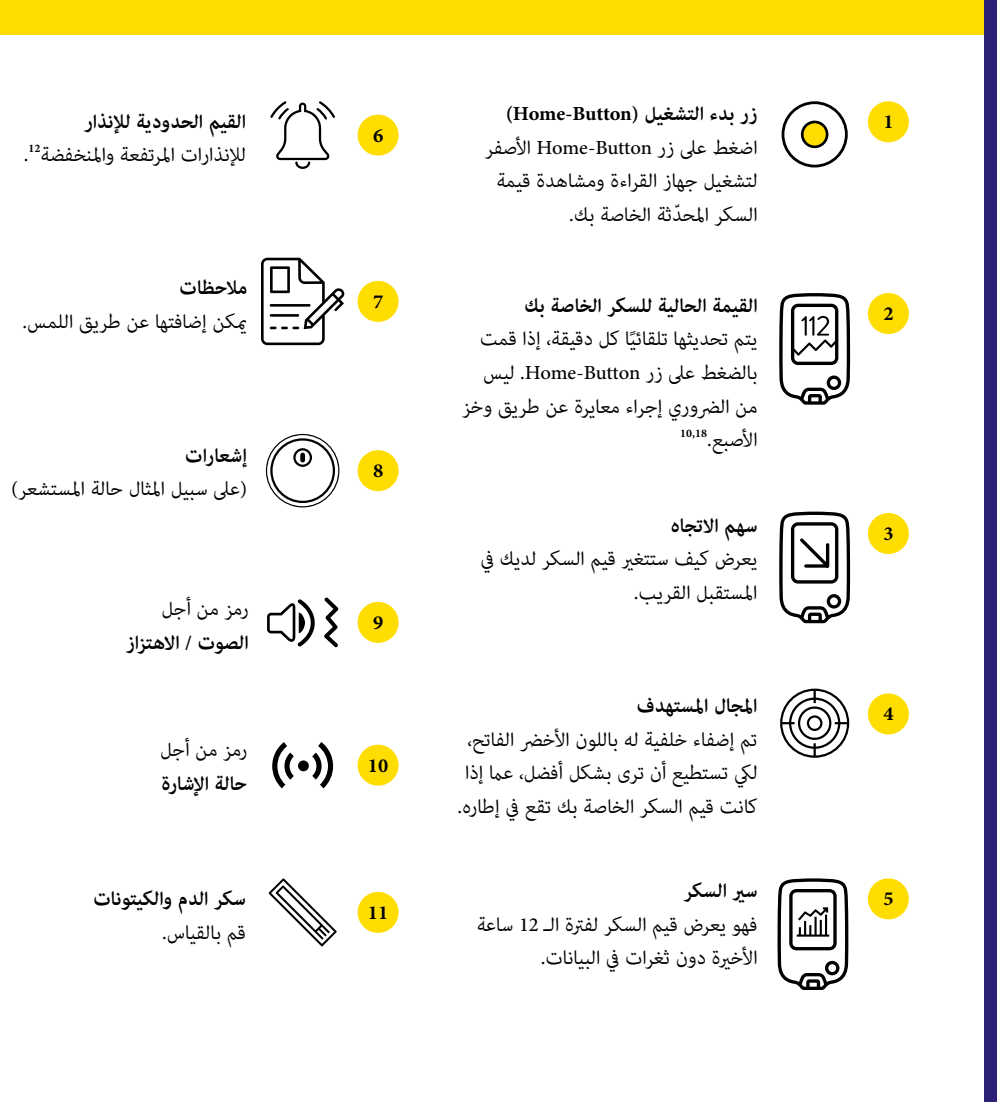

**ً أنتبه إلى سهم الاتجاه الذي يظهر. خاصة ً ، إذا كان يش\ إلى أسفل وكانت قيم السكر لديك منخفضة، هنا ãكنك التعرف مبكرا على حدوث انخفاض في مستوى السكر وتستطيع القيام برد فعل مناسب.**

## **على هذا النحو تقوم بإعداد جهاز القراءة 3 Libre FreeStyle الخاص بك**

## **ً تم ضبط النطاق المستهدف للسكر مسبقا**

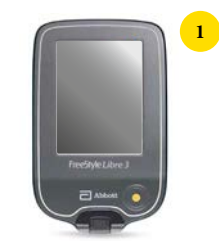

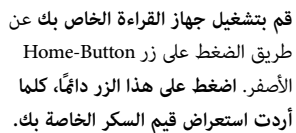

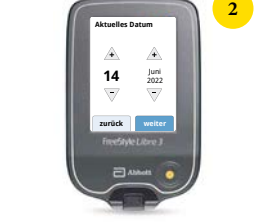

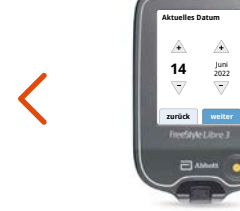

**خطوة بخطوة إلى إعداداتك.** قم باختيار لغتك ثم قم بضبط التاريخ والوقت الحاليين باستخدام أزرار الأسهم.

**ّ تعرف على أسهم الاتجاه** لتتمكن من تقدير مدى سرعة واتجاه تغير قيمة السكر الخاصة بك. بالضغط على "تم" تنتقل إلى الشاشة الرئيسية.

**zurück fertig**

Ein Pfeil zeigt Ihren aktuellen Blutzuckertrend an: Steigt rasch Steigt Ändert sich langsam Fällt Fällt rasch

**3**

 $\frac{1}{2}$ 

**إعدادات التاريخ والوقت مهمة لقياس القيم الخاص بك والتقييم اللاحق لتطورات السكر لديك**

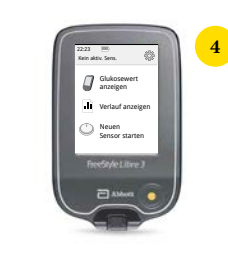

أنقر على "**بدء مستشعر جديد**" وشاهد دليل الرسوم المتحركة بعناية.

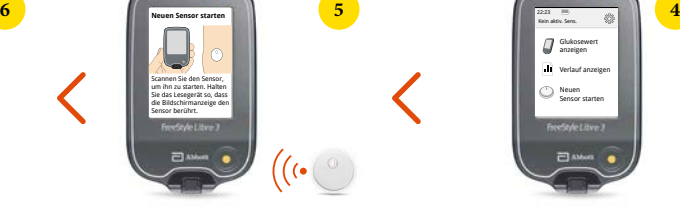

ضع شاشة جهاز القراءة بالقرب من المستشعر الخاص بك على عضد الذراع من أجل **تفعيل المستشعر**.

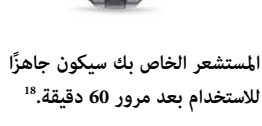

**Minuten**

**Neuer Sensor startet**  $-60$ Sensor kann benutzt

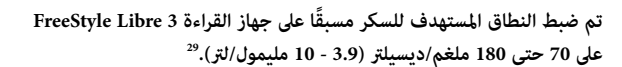

على جهاز القراءة سيتم عرض النطاق المستهدف في رسوم بيانية على انها نطاق أخضر فاتح.

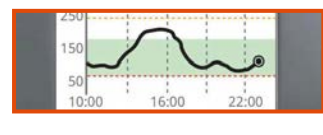

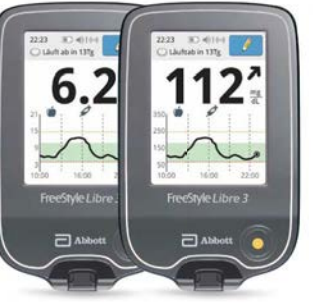

## **في قا.ة الإعدادات تستطيع بسهولة تعديل النطاق المستهدف الخاص بك.**

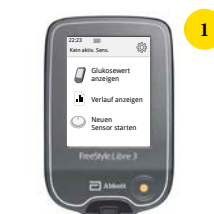

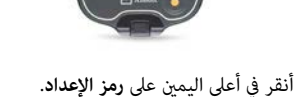

**2**

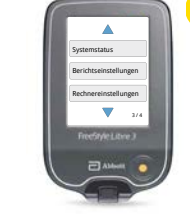

Berichtseinstellungen

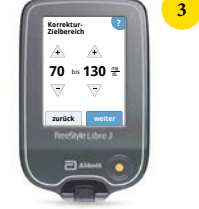

Systemstatus قم باختيار "**إعدادات التقرير**" أدخل **النطاق المستهدف** الخاص بك

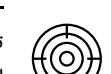

**FO3** 

 $\alpha$ 

Glukose الم*س*تهدف الخاصة بك على الصفحة الأخيرة.<br>. تناقش مع فريق السكري الخاص بك، عما إذا كان ينبغي تعديل النطاق المستهدف. <sub></sub>عكنك تسجيل النطاق الشخصي

## **استخدام وظيفة الملاحظات**

**أحصل على إنذارات12 اختيارية لمستوى الجلوكوز في الوقت الحقيقي مباشرة على جهاز القراءة الخاص بك.**

## **على هذا النحو تستطيع إضافة ملاحظات:**

يحفظ جهاز القراءة هذه المعلومات لمدة 90 ً يوما.

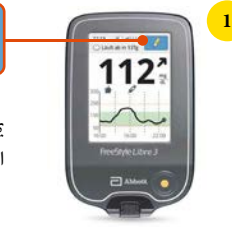

.<br>يمكنك إضافة ملاحظات لقيم السكر المقاسة من خلال ملامسة **رمز القلم في أعلى اليمين** على الشاشة التي تعمل باللمس.

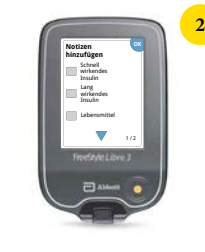

ضع علامة على **خانة الاختيار** المجاورة للملاحظات التي ترغب في إضافتها.

المواد الغذائية ••

• الإنسولين سريع المفعول •

• الإنسولين طويل المفعول •

النشاط الرياضي ••

الأدوية ••

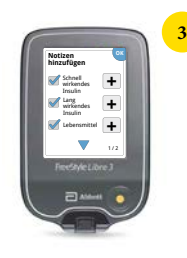

Lebensmittel أنقر على رمز "**إضافة**" لإضافة معلومات أك4 تحديداً إلى ملاحظتك. احفظ الملاحظات بالضغط على Insulin "**موافق**".

الملاحظات الخاصة بالمواد الغذائية �� والأنسولين سريع المفعول ��� سيظهرون كرموز في الرسم البياني لمستويات السكر وفي البروتوكول **الخاص بك ويساعدونك ويساعدوا فريق السكر الخاص بك في فهم وتقييم تطور مستويات السكر لديك بشكل أفضل.**

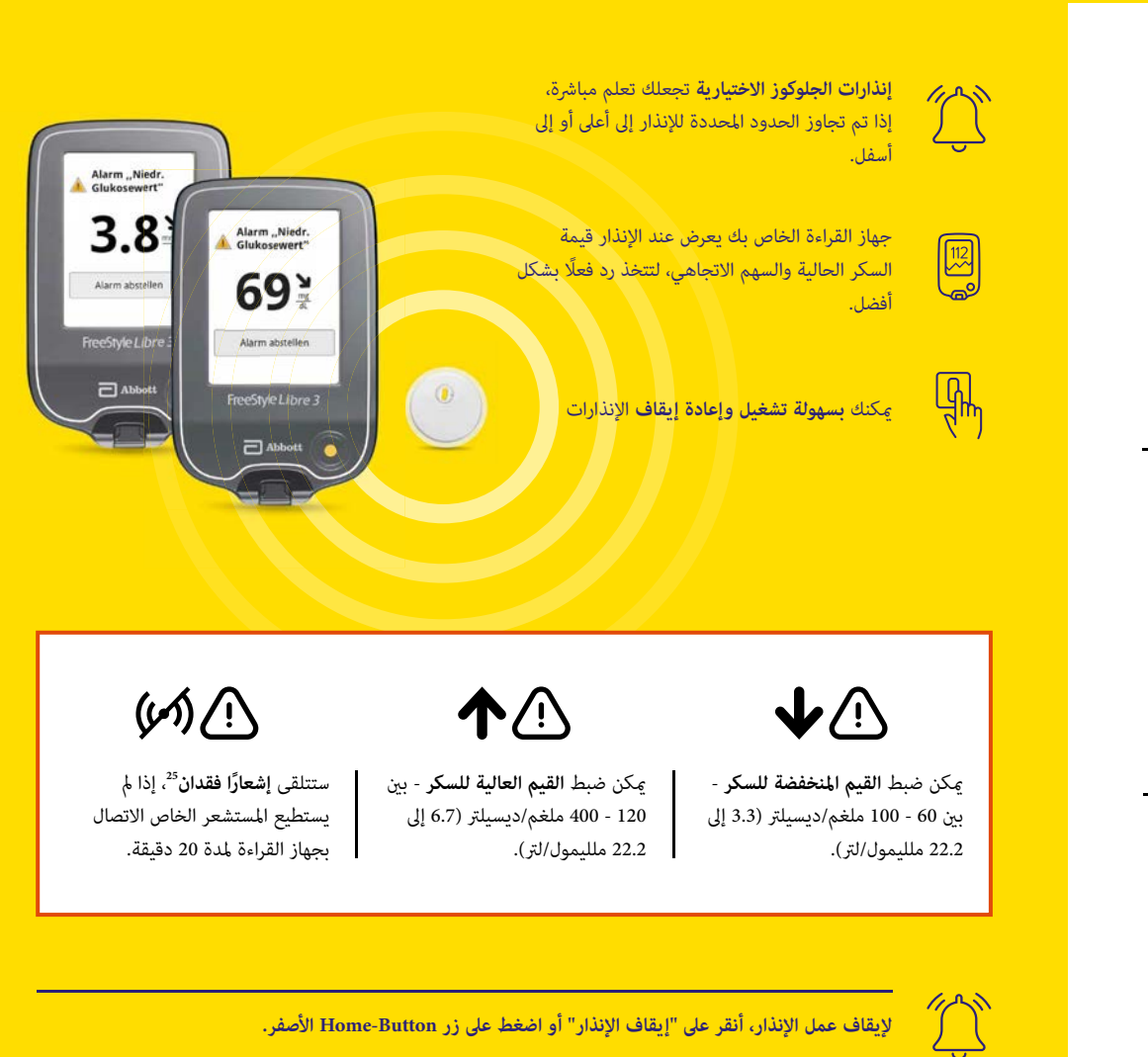

**جهاز القراءة**

### **. بواسطة وظيفة الصوت والاهتزاز لن يفوتك إنذار12**

## **أنت الذي يقرر، عþ إذا كنت ترغب في استخدام الإنذارات12 وكيفية استخدامها**

### **تتمتع الإنذارات بوظيفة صوتية واهتزاز.**

• استخدم وظائف الصوت في البيئات الصاخبة (على سبيل المثال أثناء التسوق). • استخدم وظيفة الاهتزاز من أجل السرية (على سبيل المثال في السين¶).

![](_page_20_Figure_5.jpeg)

**قيم حدود الإنذار لا تطابق المجال المستهدف للسكر الخاص بك. تناقش مع فريق مرض السكري الخاص بك حول مدى ارتفاع أو انخفاض قيم حدود الإنذار المسموح بها لك.**

### **ãكنك بسهولة تشغيل وإعادة إيقاف الإنذارات. هل ترغب في تشغيل الإنذارات؟ بهذه السهولة يجري ذلك:**

![](_page_20_Picture_8.jpeg)

## **الإنذار عند فقدان الإشارة25**

## **قياس سكر الدم وكيتونات الدم**

يخبرك إنذار "فقدان الإشارة" عندما يتوقف الاتصال بين المستشعر وجهاز القراءة لمدة تزيد على 20 دقيقة.

![](_page_21_Picture_3.jpeg)

ينطلق إنذار فقدان الإشارة فورما يكون جهاز القراءة الخاص بك يبعد لمسافة **تزيد على 10 أمتار\* عن المستشعر**.

**لا**قم بإقلال المسافة عن جهاز القراءة، لكي تعيد الاتصال مرة أخرى.

بالإضافة إلى ذلك قد يحدث أحيانًا، أن لا يستطيع المستشعر **قياس قيم السكر لفترة قصيرة**، على سبيل المثال في الساونا بسبب الحرارة العالية.

**انتظر حتى يتمكن المستشعر من قياس قيم السكر مرة أخرى واضغط على زر Button-Home الأصفر.**

فقد يستغرق الأمر بعض الدقائق حتى يتم إنشاء الاتصال مرة أخرى. يتم تفعيل الإنذار عند فقدان الإشارة تلقائيًا، مجرد تشغيل إنذار مستوى الجلوكوز**<sup>12</sup>** للمرة الأولى. Ûكنك في أي وقت إيقاف وإعادة تشغيل إنذار فقدان الإشارة.

**حيث أن جهاز القراءة الخاص بك يستطيع استقبال\* إنذارات مستوى الجلوكوز من مسافة تصل إلى 10 أمتار**

![](_page_21_Picture_10.jpeg)

![](_page_21_Picture_11.jpeg)

**يستطيع جهاز القراءة 3 Libre FreeStyle عرض قيم السكر الخاصة بك في الوقت الفعلي وقياس سكر الدم أو الكيتونات في الدم لديك.**

استخدم لذلك شرائط اختبار سكر الدم FreeStyle Precision أو شرائط اختبارKeton-ß B-Keton.

أجرِ دامًا اختبارًا إضافيًا لسكر الدم إذا لم تتطابق قيم سكر الأنسجة لديك مع شعورك.<br>-

**ً قارن بعناية، عندما تكون قيم السكر أك: استقرارا**، على سبيل المثال بعد الاستيقاظ وقبل تناول الإفطار. أنتبه إلى أن يكون سهم الاتجاه أفقيًا خلال ذلك.<br>-

![](_page_21_Picture_16.jpeg)

### **شرائط اختبار السكر Precision FreeStyle**

100 قطعة رقم التعريف الدوائي المركزي: 06905357; 50 قطعة رقم التعريف الدوائي المركزي: 06905334

![](_page_21_Picture_19.jpeg)

**FreeStyle Precision ß-Keton اختبار شرائط**

10 قطع رقم التعريف الدواÑ المركزي: 06905386

![](_page_22_Picture_0.jpeg)

عالم منتجات FreeStyle Libre يدعمك يوميًا في التعامل مع مرض السكري.

![](_page_22_Figure_2.jpeg)

**شاهد تسجيلات الفيديو الخاصة بنا حول الإدراة الرقيمة لمرض السكري:**

![](_page_22_Picture_4.jpeg)

امسح رمز الا*س*تجابة السريعة ضوئيًا أو انتقل إلى:<br>.

www.FreeStyleLibre.de/hilfe/freestyle-libre-3-erklaervideos

## **مشاركة سهلة15,17 في نتائج الجلوكوز مع عيادتك - من أجل تبادل سهل ومأمون<sup>31</sup>.**

# **LibreView**

**تبادل باستخدام 13LibreView بيانات السكر الكاملة الخاصة بك في تقارير واضحة. ,ساعدة هذه التقارير يستطيع فريق السكري اتخاذ قررات علاجية منفردة أفضل.**

![](_page_23_Picture_315.jpeg)

## **شاهد قيم السكر الخاصة بك في تقارير مفصلة بثلاث خطوات بسيطة فقط:**

![](_page_23_Picture_5.jpeg)

**1** أدخل **com.LibreView.www** في متصفح الويب الخاص بك.

![](_page_23_Picture_7.jpeg)

**ملاحظة: بيانات تسجيل الدخول الخاصة بك من أجل LibreView وتطبيق 3 Libre FreeStyle متطابقة.**

![](_page_23_Picture_9.jpeg)

### **نظرة عامة أفضل**  $\leq$

سيتم تحميل<sup>5,17</sup> بيانات السكر الخاصة بك تلقائيًا وبأمان إلى LibreView، وإعدادها بوضوح في تقارير وتحليلات سهلة الفهم.

![](_page_23_Picture_13.jpeg)

### معايير عالية لحماية البيانات<sup>31</sup>

: من خلال LibreView تحتفظ بالسيطرة على بياناتك في أي مكان وفي أي وقت**15,17** أنت الذي يقرر، أي عيادة Ûكنها الوصول إلى البيانات. يخزن LibreView بياناتك مع الالتزام بأعلى معايÔ الأمان، بشكل مشفر فقط على خوادم موجودة داخل ألمانيا.

![](_page_23_Picture_16.jpeg)

### **داً.ا حديثًا**

يتم تطوير وتحديث LibreView باستمرار من أجل تقديم خدمة أفضل لك.

![](_page_23_Figure_19.jpeg)

![](_page_23_Figure_20.jpeg)

### **الإمكانية الـ :1**

### **ابدأ في مشاركة15,17 بيانات السكر الخاصة بك مع تطبيق 3 Libre FreeStyle.**

اطلب من عيادتك بيانات تعريف العيادة**<sup>32</sup>** في **<sup>13</sup>**LibreView وقم بتدوينه على الصفحة الأخÔة. دون بيانات تعريف العيادة في تطبيق .FreeStyle Libre 3

![](_page_24_Figure_4.jpeg)

![](_page_24_Picture_5.jpeg)

"**التطبيقات المتصلة**"

**ترسل لك عيادتك دعوة للمشاركة15,17 في بيانات السكر الخاصة بك.** تستطيع العيادة المعالجة لك إرسال دعوة لك، ل% Ûكنك إشراكها في قيم السكر الخاصة بك. أقبل دعوة العيادة مباشرة في التطبيق<sup>5</sup> أو في رسالة البريد الإلكتروني الخاصة بالدعوة.

![](_page_24_Picture_193.jpeg)

![](_page_24_Picture_8.jpeg)

 $\lt$ 

.<br>أنقر على "**قامًة الأوامر**" وانتقل إلى .**LibreView**"

 $\langle$ 

أنقر على العيادة في "ا**لدعوات المفتوحة**".

|  | Verbundene Apps<br>LibreView                                                                                                    | <b>Marbundana Anns</b><br>LibreView                                                                                                    |
|--|----------------------------------------------------------------------------------------------------|----------------------------------------------------------------------------------------------------|
|  |                                                                                                    |                                                                                                    |
|  | Praxis bestätigen<br>tergewissers for sich, dass die suchlossed.<br>autyställste Praeis die richtige tel, und drücken Sie.<br>pathonics*, are not dust failure from Globorn-<br>Werte in hightest,                                                      | Praxis iD eingeben<br>shipped that                                                                                                    |
|  | Musterpraxis<br>6800 P.C                                                                                                    | Bel-Bar Prayis 30-handels as sick and dark<br>trabiduation is just 20 incharm Costs elimit Plano-<br>in Christma Loters Bitter for first- |
|  | Part 6<br><b>HAZZER</b>                                                                                                    | Estambultable tala inclusion and point LBAPA on<br>Posts III, stand be dis terlindung herzefield<br>Konings.                              |
|  | Paint-Anaholis<br>Mustandrafty L.<br>Musicanism<br><b>Controller</b>                                                                                                    | and in the company of the<br><b>ABBRECKEN</b><br><b>WEITER</b><br>the control of the control of the                                       |
|  | <b>McManushment But Rivers</b><br><b>MATRICK</b>                                                                                                    |                                                                                                    |
|  | <b>VERBINDEN</b><br><b>ABBRECHEN</b>                                                                                                    |                                                                                                    |
|  | Builds daily received a disc between the present and contact<br>Istauftrigen Sie und Ihre<br>Ifaltenesserangungshims for the minimization<br>Fast germanyl Restuppinos, this healt for alle Frauti-<br>and desse profatainrate twiwenter van Liberthere |                                                                                                    |
|  |                                                                                                    | $\alpha$                                                                                                    |

أدخل بيانات تعريف العيادة وأنقر بعد ذلك على "**التالي**".

![](_page_24_Picture_13.jpeg)

![](_page_24_Picture_14.jpeg)

**لقد أنجزت المهمة!** أنت الآن على اتصال بعيادتك.

![](_page_24_Picture_16.jpeg)

تحقق من بيانات الاتصال بعيادتك وأنقر على "**موافق**"، لقبول الدعوة.

![](_page_24_Picture_18.jpeg)

**لقد أنجزت المهمة**! أنت الآن على اتصال بعيادتك.

### **إنشاء حساب LibreView 1**

- أدخل **com.LibreView.www** في متصفح الوب الخاص بك، وانقر على "**تسجيل**"، ثم اختر الخانة العلوية "**حساب LibreView**".
- الآن سيتم إرشادك خلال عملية التسجيل. لإمّام الأمر ستتلقى رسالة بالبريد إلكتروني، فيها يتم مطالبتك بتأكيد عنوان بريدك الإلكتروني الخاص بك.
	- عقب ذلك ستعود إلى الصفحة الرئيسية حيث ستنقر هناك على "**تسجيل الدخول**".

**باستخدام جهاز القراءة 3 Libre FreeStyle ãكنك قراءة بيانات السكر الخاصة بك بواسطة 13LibreView فقط.**

.<br>**ملاحظة**: عِكن لفريق الاستشارات الطبية الخاص بك قراءة بياناتك أيضًا دون تسجيلك. غير أن هذه البيانات لا يتم حفظها بشكل دائم ولا عكن ربطها ببيانات تعريف مريض.

LibreView

## **تثبيت برنامج تشغيل الجهاز مرة واحدة 2**

ل% يتعرف جهاز الكمبيوتر الخاص بك على جهاز القراءة، من الضروري تثبيت برنامج تشغيل جهاز LibreView. **الرابط الخاص بالتنزيل** تجدونه في حساب LibreView الخاص بكم.\*

### **نقل البيانات بواسطة كابل والاتصال بالعيادة 3**

- قم بتوصيل جهاز القراءة بجهاز الكمبيوتر باستخدام الكابل المرفق.
- لتحميل تقارير الجلوكوز انقر على الزر "**اضغط هنا لتحميل بيانات المريض**". ل% تستطيع مشاهدة جميع التقارير أنقر عقب ذلك على الزر "**تقارير الجلوكوز**".
- لمشاركة البيانات مع عيادتك يجب عليك: النقر على قامًة الإعدادات **﴾** ثم على «إ**عدادات الحساب» ﴾** ثم على «**عيادتي» ﴾ أ**دخل بيانات تعريف عيادتك**<sup>32</sup>**-ID ثم أنقر على «**إضافة**».

![](_page_25_Picture_13.jpeg)

**AGP-Bericht** 

## **5لا ãكن استخدام 14LibreLinkUp إلا مع تطبيق3 Libre FreeStyle**

# LibreLinkUp

عِساعدة تطبيق<sup>14</sup> LibreLinkUp، يستطيع أحبائك متابعة<sup>15,17</sup> قيم السكر والإنذارات<sup>12</sup> عن بُعد. هذا عنحك **المزيد من الأمان3,4 ويوفر لك دعم إضافي في التعامل مع مرضك بالسكري16. ,ساعدة تطبيق14 LibreLinkUp، يستطيع أحبائك متابعة15,17 قيم السكر والإنذارات12 عن ب**

### **الفوائد التي تعود عليك مع تطبيق App LibreLinkUp**

![](_page_26_Picture_228.jpeg)

 $\bigodot^{\hspace{-2.1mm}12\hspace{-1.1mm}h}$ 

سيتم إحالة**15,17** قيم السكر وأسهم الاتجاه FreeStyle Libre 3 **<sup>5</sup>** والإنذارات تلقائياً من تطبيق وذلك بعد الحصول على الموافقة مرة واحدة.

عرض تطور السكر لديك بقيم الـ 12 ساعة الأخيرة -

بدون ثغرات في البيانات.

![](_page_26_Picture_7.jpeg)

يستطيع أفراد عائلتك التمرير بالأصبع على منحنى التطور لرؤية القيم الفردية.

![](_page_26_Picture_9.jpeg)

t S

![](_page_26_Picture_11.jpeg)

![](_page_26_Picture_13.jpeg)

## **هذا ينبغي عليك فعله:**

- أفتح تطبيق 3 Libre FreeStyle الخاص بك. **1**
- <mark>2</mark> اختار في قائمة التطبيق "**التطبيقات المتصلة**".
- اختار "**الاتصال**" في نطاق LibreLinkUp. **3**
- أضف الاسم الأول واسم العائلة وعنوان البريد الإلكتروá للشخص الذي ترغب مشاركته**14,16** في قيم السكر. **4**
- أكد ذلك بالضغط على "**تم**". يجب على الشخص المدعو قبول دعوتك قبل أن تتم مشاركة قيم السكر الخاصة بك16. **5**

## **هذا ما ينبغي على أحباؤك القيام به:**

- **1** قم بتنزيل تطبيق LibreLinkUp.
- **2** اختار في قا|ة أوامر التطبيق "**الخطوات الأولى**"، ثم "**إنشاء حساب**".
- **3** اتبع الخطوات المعروضة في التطبيق وقم بإنشاء حساب **<sup>13</sup>**LibreView.
	- **4** أقبل الدعوة المعروضة**<sup>16</sup>**.
- **5** ابتداء من الآن سوف تحصل على قيم السكر الخاصة بالشخص المقرب لك**15,17**.

**قم الآن بتنزيل LibreLinkUp مجانًا في متجر Store App Apple أو :Google Play Store**

![](_page_26_Picture_27.jpeg)

![](_page_26_Picture_28.jpeg)

## **34Ich plus FreeStyle – رفيقك اليومي مع مرض السكري**

![](_page_27_Picture_1.jpeg)

**برنامج Ich Plus FreeStyle المجا\* من Abbott ً يساعدكم كشريك بنصائح مفيدة وإلهاما في الطريق نحو حياة أفضل مع مرض السكري.**

تنوع أفكار وصفات الطعام الشهية وقارين الرياضة والحركة وتقارير تجارب الأشخاص الذين يعانون من مرض السكري وتقديم المساعدات لاستخدام عالم منتجات FreeStyle Libre ترفقك على المدى الطويل في طريقك نحو إدارة أفضل لمرض السكري في الحياة اليومية.

### **أنتفع من الفوائد التالية:**

- أحصل على النشرة الإخبارية الأسبوعية الحصرية مع الهامات رائعة ليومك واستعلم بدون وسيط عن المحتويات الجديدة حول موضوعات مثÔة مباشرةً من فريق تحرير FreeStyle plus Ich.
	- اكتشف المسابقات والعروض والجوائز الحصرية.
- دع العدد الكبر من المقالات المتنوعة في المجلة أو في مكتبة الوسائط عنحك الالهام. من خلال مشاهدة المحتوى تجمع نقاط وترفع من مستوى معرفتك. عند كل ارتقاء في المستوى، يُسعدنا أن نقدم لك مكافآت رائعة يتم إتاحتها لك.

![](_page_27_Picture_8.jpeg)

**نصيحة: احصل في التو والحال على 50 نقطة من خلال توصية أصدقائك وصديقاتك ومعارفك الذين يعانون من السكري باستخدام .FreeStyle Plus Ich**

![](_page_27_Picture_10.jpeg)

**سجل دخولك مجاناً تحت:** mein.FreeStyle.de

![](_page_27_Picture_12.jpeg)

**نظام القياس 3 Libre FreeStyle للذين يدفعون بأنفسهم والمؤمن عليهم36 لدى**  التأمين الصحى الخاص

## **إبدأ تغطية التكاليف35 في الإنترنت على موقع de.FreeStyleLibre.www:**

![](_page_28_Figure_3.jpeg)

### قم بتعبئة <sub>ك</sub>وذج الطلب بالكامل وقم بإرساله سويًا مع الوصفة الطبية:

**FreeStyle Rezept-Service Postfach 1222**

**Frankfurt Oder 15202**

نحن نتولى طلب تغطية التكاليف نيابة عنك لدى صندوق التأمين الصحي الحكومي. يرجى تذكر إرسال وصفتك الطبية الجديدة في الوقت المناسب قبل مرور فترة الموافقة.

**ãكنكم الاستعلام عن الوضع الحالي لطلبكم على مدار الساعة مجانًا عن طريق الاتصال بالرقم 2 33 00 22 - .0800**

**ً إذا كان ليس لديكم اتصالا بالإنترنت، يرجى الاستفسار في عيادتكم عن ملف طلبنا أو الاتصال بنا على:**

**\*0800 - 519 9 519**

**بادر بطلب الشراء بصفتك دافع ذا4 عبر الإنترنت على موقع de.FreeStyleLibre.www:**

![](_page_28_Figure_13.jpeg)

**ً يرجى الاستيضاح مسبقا بشأن استرداد التكاليف لدى تأمينك الصحي الخاص36. يرجى عدم إرسال وصفة الطبيب إلى خدمة الوصفات من .FreeStyle**

![](_page_28_Picture_15.jpeg)

## **قم ,ناقشة أهم بياناتك مع فريق مرض السكري المختص بك.**

## **5 و13LibreView بيانا4 الخاصة بتسجيل الدخول في تطبيق**

دون هنا عنوان البريد الإلكتروني المستخدم وكلمة المرور الخاصة بك. بيانات تسجيل الدخول الخاصة بك لتطبيق 3 Libre FreeStyle و LibreView هي نفسها.

![](_page_29_Figure_3.jpeg)

![](_page_29_Picture_4.jpeg)

**تنزيل تطبيق 3 Libre FreeStyle مجانًا:**

![](_page_29_Picture_5.jpeg)

### نطاق السكر المستهدف الخاص بي

دون هنا النطاق الشخصي المستهدف للسكر الخاص بك، بعد مراجعة فريق مرض السكر المختص بك. **ملاحظة**: نطاق السكر المستهدف الخاص بك لا يتطابق مع قيم حدود الإنذار الخاصة بك.

![](_page_29_Figure_8.jpeg)

![](_page_29_Picture_9.jpeg)

## **قيم حدود إنذاري**

دون هنا قيم حدود الإنذار الشخصية الخاصة بك، بعد مراجعة فريق مرض السكر المختص بك:

في حالة قيم السكر المرتفعة:

في حالة قيم السكر المنخفضة:

## **رقم تعريف العيادة32 الخاص بعياد4**

رقم تعريف العيادة يتم الحصول عليه من الفريق الطبي المختص بك.

![](_page_29_Figure_16.jpeg)

التسجيل المجاني تحت: **www.LibreView.com**

LibreView

1. يارون أت وآخرين 1138-1184-1184-1184-1184. فوكويرت، م،، وآخرين 1134-1186/Piabrics Therapy. 2017; 8 فوكويرت، م، وآخرين 1134-1186/Piabrics Therapy. فوكويرت، م، وآخرين 1134-1186/Piabrics Therapy. 2019; 42 س من أن مؤسسة 2263-2264 PreStvle Libre 3، ملطقة أو FreStvle Libre 3، فقط مع أصدة مجمعة وأنظمة تفخيل محددة. قبل أن تهب في استخدام التطبيق برجب دربارة موقع الوب www.FresStvleLibre مع المستخدم معمولة التفرية في المتخدم المست de للحصول على مزيد من المعلومات حول توافق الأجهزة. 6. عكن قراءة مستشعرات FreeStyle Libre 3 إما باستخدام جهاز القراءة FreeStyle Libre 3 أستخدام جهاز القراءة FreeStyle Libre 3 أو باستخدام جهاز القراءة FreeStyle Libre 3 بالت .<br>آخرين Abbott Diabetes Sci 2Lehnol. 2020. doi:10.1177. 8-بالمقارنة مع مستشعرات أخرى يتم حملها على الجسم. هناك بيانات متاحة. Abbott Diabetes Care.. 9- بالمقارنة مع مستشعرات أخرى يتم حملها على الجسم. هناك بيانات متاحة. Abb .<br>يانات متاحة. Abbott Diabetes Care. .1 . Ai وهناك متاحة. Abbott Diabetes Care أن وضع مستشعر إنطلب إدخال السلك الدقيق للمستشعر تحت الجلد. مكن حمل المستشعر لمدة تصل إلى 14 يومًا. 12 الإنذارات معطلة وفق الوضع القياس ويجب أن يتم تفعيلها. LibreView هو تطبيق يعتمد على تقنية السحابة. موقع مقال تمات تمات معنف التمة تشغيل ومتصفحات محددة. مزيد من المعلومات تجدونها تحت 11. www.LibreView واست في عند المستخدم المعلومات بمن المعلومات المعلومات يتطلب التسجيل لدى LibreView. 15 المشاركة ببيانات الجلوكوز يتطلب التسجيل لدى LibreView. 16 ولذي المثارات وإشارات التعاريات وإشارات التحذيران، أو رفضها ينبغي عليك اتخاذ قرار في هذا الشأن بناء على اتخاذ قرار في هذا الشأن بنا .<br>وخراتك في الاستعانة بشكل مناسب في حالة الجويكون مرتفعة أو منخفضة للغابة. 17. إن نقل البنانات التماس الخارة في 18. مسح المستقعر جاهزًا لقياس الجلوكوز بعد 60 دقيقة من التفعيل. 19. من الصحرة المستقعر بعد 60 دقيقة من التفعي فحص إضافي لقيم الجلوكوز باستخدام جهاز قياس السكر، عندما لا تتطاوم معالية المعاشر المستمع المعامل المعامل والمستغر والمستغر المستغل المستعمر الملل المستعملية الثقب في منتصف المستضعر. 21. أنثبت أنه النبع المستعمر اضافي الثقب .<br>على وحدة تركيب المستشر على الجلد فقط عندما يكون فوق الوضع المجهز المجلس المجلس المستشعر المستشعر المستشعر التقوم المستشعر فقد تحدث كن الحسن كدمات أو نزيف. إذا استمر النزيف، يرجى إزالة المستشعر ووضع مستشعر جديد في موضع آخر. 23. بللقارنة مع مستخدمي / مستخدمات جهاز القراءة. 24. https://doi.org/10.1. 25. كاو ك. 25. https://doi.org/10.1. 25. كاو ك. 25. https://doi.org/10.1. 25. كاو ك. 25. https://doi.org/10.1. 25. ك .<br>إنذار مستوى الجلوكوز للمرة الأول. عكن إيقاف وتشغيل إنذار فقد الأشارة الأوقاء المناسرة المسلم المستمع المسلم المسلم المسلم المسلم المسلم المسلم المسلم الساعة الذكية، وكلا الجهال متصل بالساعة الذكية، وكلا الجهازي متصل بال .<br>لتلقى الإنعارات من أجل تحفير الرسائل. 27 الساعات الذكية الثوافقي من المستخدم المستخدمات المستخدم العمل المستخدم المستخدم المستخدم المستخدم المستخدم مقاوم الساعات الذكية. 28. الستخدم مقاوم الساعات الذكية. 28. الستخدم مقا إلى 1 متر لمدة تصل إلى 30 دقيقة. 29. في قول نين 1935 :169. 3019-1686-301. 31039-Poster session ATTD19 درنج، ج، وآخرين 169. 303-1608-301. و2. الزج، ج، وآخرين 169. 303-1608-303. وترج ج، وآخرين 169. 303-1608-303. وترج من الج عامة وتُستضاف على قاعدة بيانات SQL. البيانات مشفرة على مستوى الملفات. عنهات التشفيذ التشفيذ التصادية (SQL و SL أسانات منذ من استخدام Amazon Web Services) من رؤية البيانات. عند استخدام LibreView في السحابة للاستخدام بن من .<br>لمانيا، يتم استضافة البيانات على خوادم في أبانيا. كما لي لكن المستخدم تصرف العباسات وسم المستخدم المسابق والمستخدم والمستخدم المسابق أوافس المسابق المن المكور مجرد قيام الختصين الطبين أو شخص من في المستخدم المستخدم المس .<br>لعبادة بتفعيل وظيفة عبادة حساب الدوائر التخصصة لـ LibreView. إذا لم يكن رقب قالون المتعلام عنه بعد تسجيل الدخول إلى حساب الدوائر التخصصة في LibreView ف قسم معلومات العبادة. 33. تُرسل إنذارات الجلوكوز من .<br>المستخدمي التصلين إلى تطبيع (LibreLinkUp إذا كانت الإنذارات مفعلة في طبيع في HeeStyle Libre 3 . 34 FreeStyle Plus kh لا يحل محل الاستشارة العلاجية من قبل فريق رعاية مرض السكري. 35. للأشخاص الذين يعانون من السكري النوع ا .<br>لنوع 2 وبغضعون لعلاج الإنسان بلكثف. قرار شركة التأمن بتغطية تكاليف نظام قباء القرود والحرور والمعالم العامل العامل المعالم المستطيع صندوق التأمن الصحي أن يرفض تحمل التكاليف طليا أن شروط تحمل التكاليف طليا أن شروط تحمل ا يتم تلبيتها. **36.** أغلب شركات التأمين الصحي الخاصة شدد تكاليف التخاصيفة التاسات التاسعية المثالية المراسم التخاليف التاست التحريف التكاليف لدى شركة التأمين الصحي الطميل التكاليف لدى شركة التأمين الصحي الخاصة بكم،

## **لديك أسئلة عن نظام القياس 3 Libre FreeStyle؟**

**إذن اتصل بنا على:** 

![](_page_30_Picture_2.jpeg)

متاح من الاثنين حتى الجمعة من الساعة 8:00 حتى الساعة 18:00. مجانًا من شبكة الهواتف الأرضية الألمانية وكذلك شبكة المحمول داخل البلاد.

![](_page_30_Figure_4.jpeg)

موقع الإنترنت: **www.FreeStyleLibre.de**

www.facebook.com/  $\mathcal{L}$ FreeStyleDeutschland

![](_page_30_Picture_8.jpeg)

![](_page_30_Picture_9.jpeg)

www.youtube.com/ FreeStyleDeutschland

> مزيد من المعلومات تجدونها على: **www.FreeStyleLibre.de**

![](_page_30_Picture_12.jpeg)

![](_page_30_Picture_13.jpeg)

.<br>يدور الأمر في الصور المروضة هنا حول صور وكالة تم التقاطها باستخدام عاشرة، صورة التوام التقاف المستخدم المواسكر قد تشتغر التوضيح فقط، وهي ليست بيانات حقيقية لمرض الست بيانات حقيقية لمرض . د. د. و عرضت مع مع المستوى المستوى المستوى المستوى المستوى المستوى المستوى المستوى المستوى المستوى المستوى المستشعر المستشعر المستشعر المستشعر المستشعر المستشعر المستشعر المستشعر المستشعر المستشعر المستشعر المستشعر المس .<br>ممكّا. يعرض تطبيق LibreLinkUp قيم الجلوكوز بوحدة القياس المرتبطة مليلي EreeStyle Libre الغلاف الخارجي لمستفعر FreeStyle Libre والعلامات التجارية للرتبطة بها هي هلوم علامات تجارية للركت Apple والمعرومات المبارية للرقاعة هما علامتان تجاريتان مسجلتان لشركة Apple Inc. في الولايات المتحدة الأمريكية وغيرها من الدول. Apple Inc هي علامة تجارية من شركة Google Play هي علامة تجارية لشركة Apple Inc. هي علامة تجارية لشركة Apple Inc. هي علامة تجارية